# Registro de conductor para dispositivos de la 4ª generación

## Prólogo

Puede fijar uno de los tipos de registro de conductor preparados en los ajustes del Registro de conductor. Se soporta varias fuentes de registro. Se puede fijar la salida del dispositivo FM para dar información sobre el registro vía LED, Zumbador o usarlo para bloquear la ignición del vehículo.

Tipos de registro:

- Registro de conductor Driver registration
- Registro obligatorio Mandatory Registration
- Registro doble Dual registration
- Bloqueo/Desbloqueo Block/unblock

Puede obtener el software y firmware más recientes en la página web de documentación [doc.ruptela.lt.](doc.ruptela.lt)

## Información legal

Copyright © 2020 Ruptela. Todos los derechos reservados. La reproducción, transferencia, distribución o el almacenaje de partes o de todo el contenido de este documento en cualquier forma sin el permiso escrito por parte de Ruptela está prohibido. Los productos y compañías nombradas en este documento son marcas registradas o marcas de sus respectivos dueños.

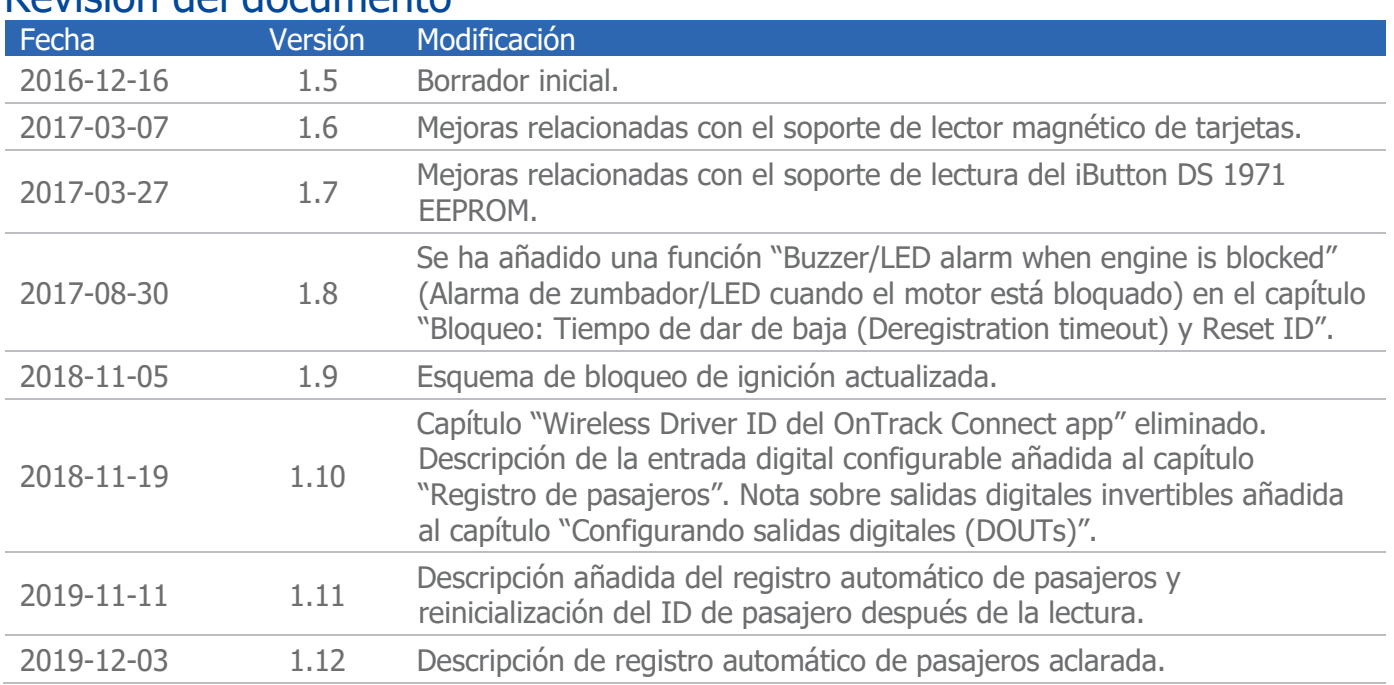

## Revisión del documento

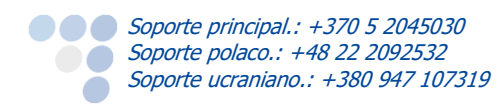

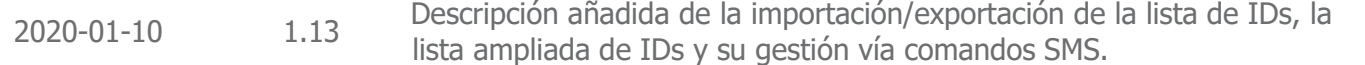

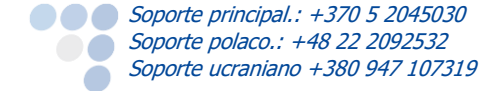

## Tabla de contenido

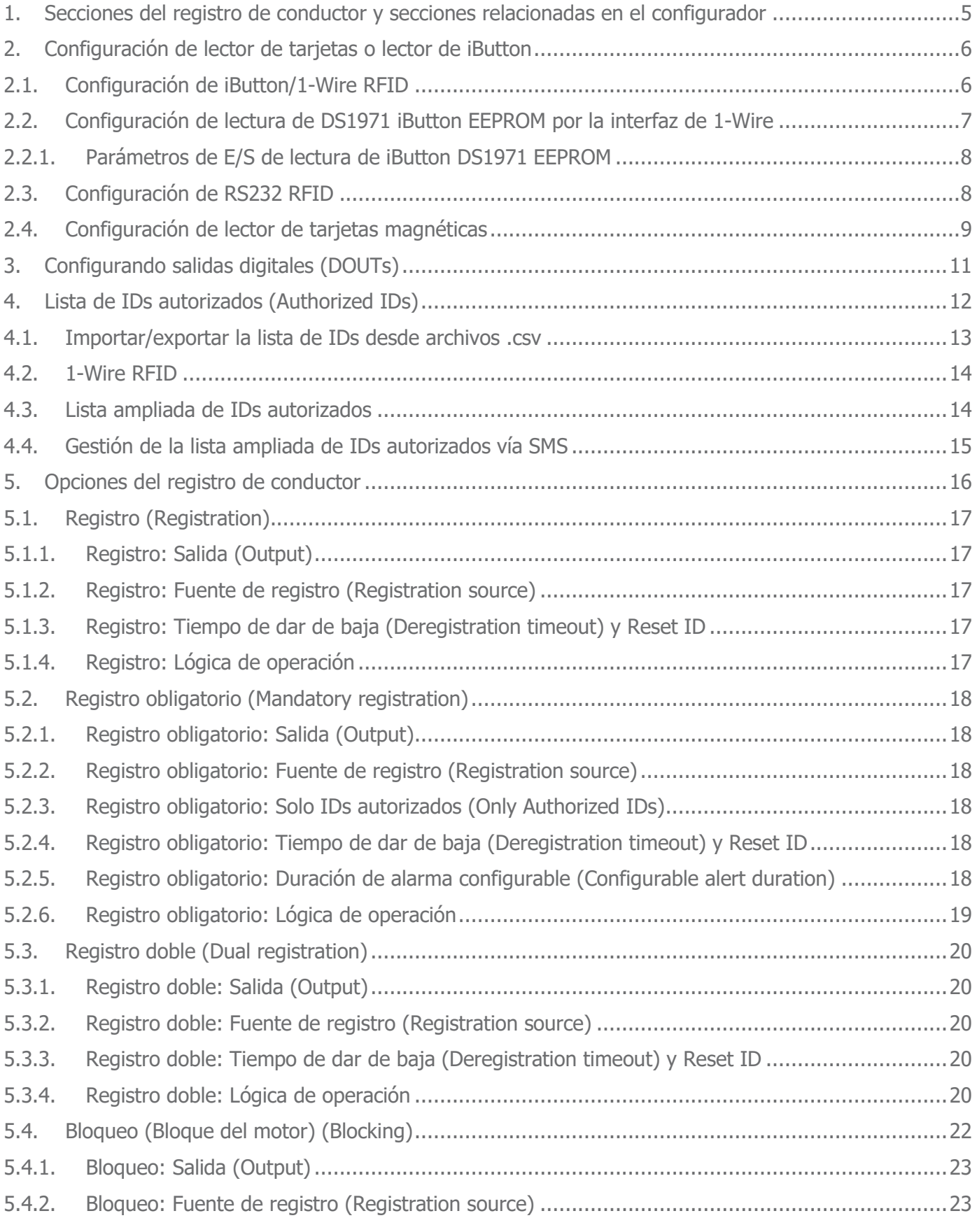

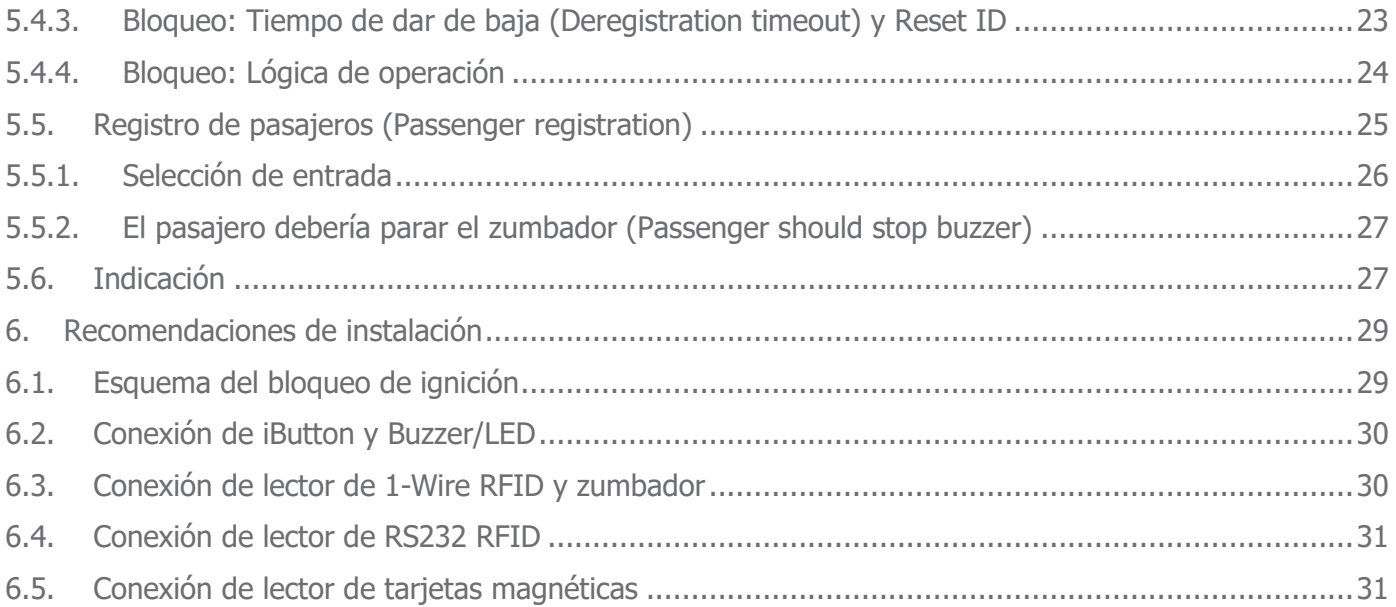

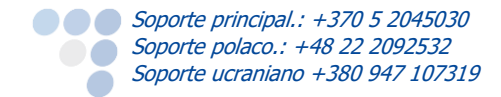

## <span id="page-4-0"></span>1. Secciones del registro de conductor y secciones relacionadas en el configurador

Las secciones importantes en el configurador del dispositivo FM que directamente influencian las opciones del registro de conductor se mencionan a continuación:

- 1. Abra el configurador del dispositivo FM. En la sección **Authorized IDs** (IDs autorizados) haga clic en el botón **Options** (Opciones). Se abrirá una nueva ventana llamada "Authorized IDs". En esta ventana el usuario tendrá que entrar números autorizados, los cuales podrán bloquear/desbloquear varias funciones (por ej. la ignición). Esos números pueden ser los IDs de iButton, RFID o tarjetas magnéticas.
- 2. Encuentre la sección **IO events** (Eventos de E/S) y haga clic en el botón **Options**. Se abrirá una nueva ventana llamada **IO settings** (Ajustes de E/S). Aquí puede configurar los periféricos conectados a las salidas digitales del dispositivo FM.
- 3. Encuentre la sección **Driver registration** (Registro de conductor) en la ventana principal del configurador, y haga clic en el botón **Options**. Se abrirá una nueva ventana llamada **Registration settings** (Ajustes del registro). En esta ventana puede cambiar los ajustes del registro de conductor.

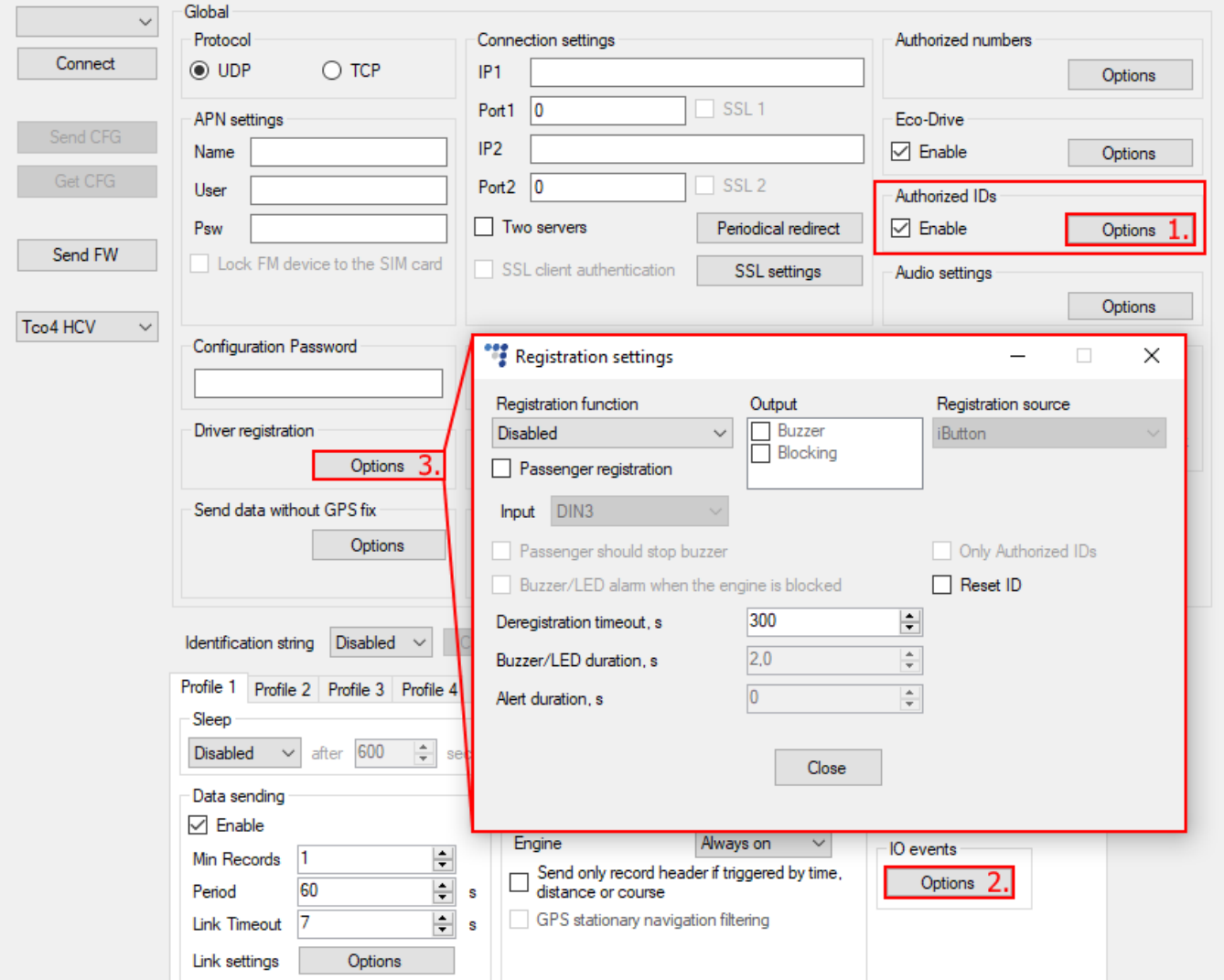

## <span id="page-5-1"></span><span id="page-5-0"></span>2. Configuración de lector de tarjetas o lector de iButton 2.1. Configuración de iButton/1-Wire RFID

### **Nota**

Debe habilitar el parámetro de E/S *iButton ID* para ver el número de ID en los informes de la sistema TrustTrack. La configuración es la misma para los dispositivos con iButton y 1-Wire RFID.

- 1. Abra la ventana **IO settings** como ya se ha descrito anteriormente. Seleccione una ranura vacía, en que el parámetro seleccionado recientemente estará fijado. (Las ranuras vacías están marcadas como "*disabled"*. En el ejemplo a continuación la ranura ya está denominada según el parámetro, porque la casilla **Enable** ya ha estado marcada).
- 2. A continuación, abra la lista desplegable de **ID** y seleccione "iButton driver ID".
- 3. Marque la casilla **Enable** para activar el parámetro. Si esta casilla no está marcada, el parámetro no estará fijado en la ranura seleccionada.
- 4. Fije **Event on** a Change.
- 5. Fije **Priority** (prioridad) a High.
- 6. Ahora el parámetro está habilitado y configurado. Puede seguramente cerrar la ventana o continuar habilitar y configurar los otros parámetros.

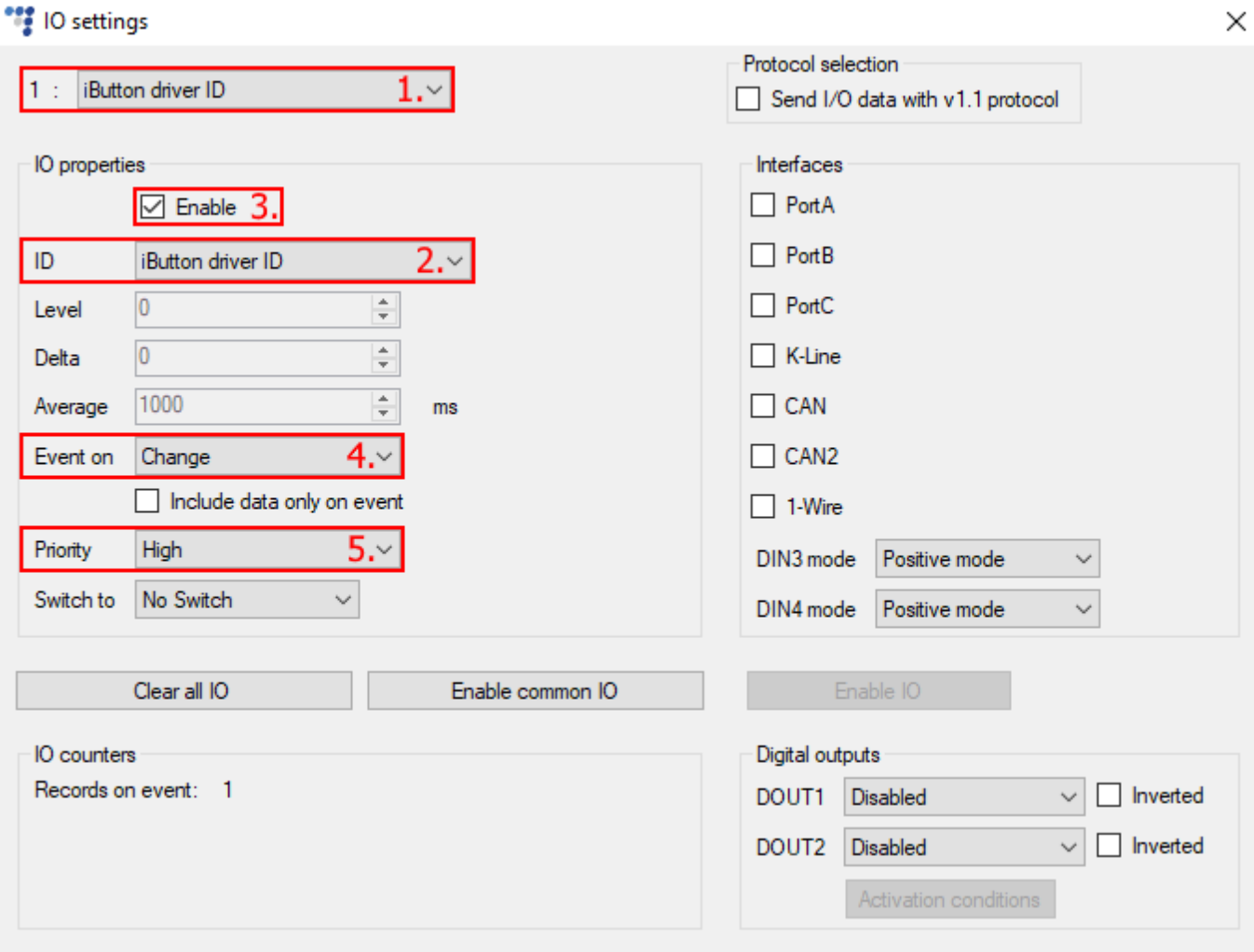

## <span id="page-6-0"></span>2.2. Configuración de lectura de DS1971 iButton EEPROM por la interfaz de 1- Wire

Se aplica para los dispositivos FM-Pro4, FM-Tco4 HCV, FM-Tco4 LCV, FM-Eco4 y FM-Eco4 S.

#### **Nota**

Debe habilitar los siguientes E/S parámetros (8B o 16B) de *DS1971 iButton ID* para ver el número de ID en los informes de la sistema TrustTrack.

- 1. Navegue a la sección **Protocol Selection** en la ventana **IO Settings** y marque la casilla **Send I/O data with v1.1 protocol**. Después de este paso, el parámetro E/S de DS1971 iButton estará mostrado en la lista de E/S.
- 2. Marque la casilla **1-Wire** en la sección **Interfaces**.
- 3. Use la lista desplegable a la derecha y seleccione DS1971. Haga clic en el botón "Config" para abrir las opciones del DS1971 iButton.
- 4. Marque una de las casillas radiales **Data Length** y seleccione cuántos bytes de data deberían ser leídos. El valor es 8 bytes por defecto. (Si se usa compensación, el dispositivo leerá los bytes, situados tras los símbolos omitidos).
- 5. Fije el valor de **Offset**. Esto define cuántos símbolos iniciales del ID deberían ser omitidos mientras leer el DS1971 iButton. El valor por defecto es 0 (el rango de valores es 0-31).
- 6. Marque la casilla **Enable** en la sección **IO properties**, si no, la ranura quedará vacía.
- 7. ID contiene la lista de parámetros. Elija un parámetro para habilitar en la ranura seleccionada. DS1971 iButton requiere que el parámetro de E/S "DS1971 iButton internal 8B driver ID" o "DS1971 iButton internal 16B driver ID" sea habilitado (El nombre del parámetro se depende de qué longitud de los datos se ha seleccionado en los ajustes de la configuración de 1-wire DS1971 iButton).
- 8. Fije **Event on** a Change.
- 9. Fije **Priority** a High.

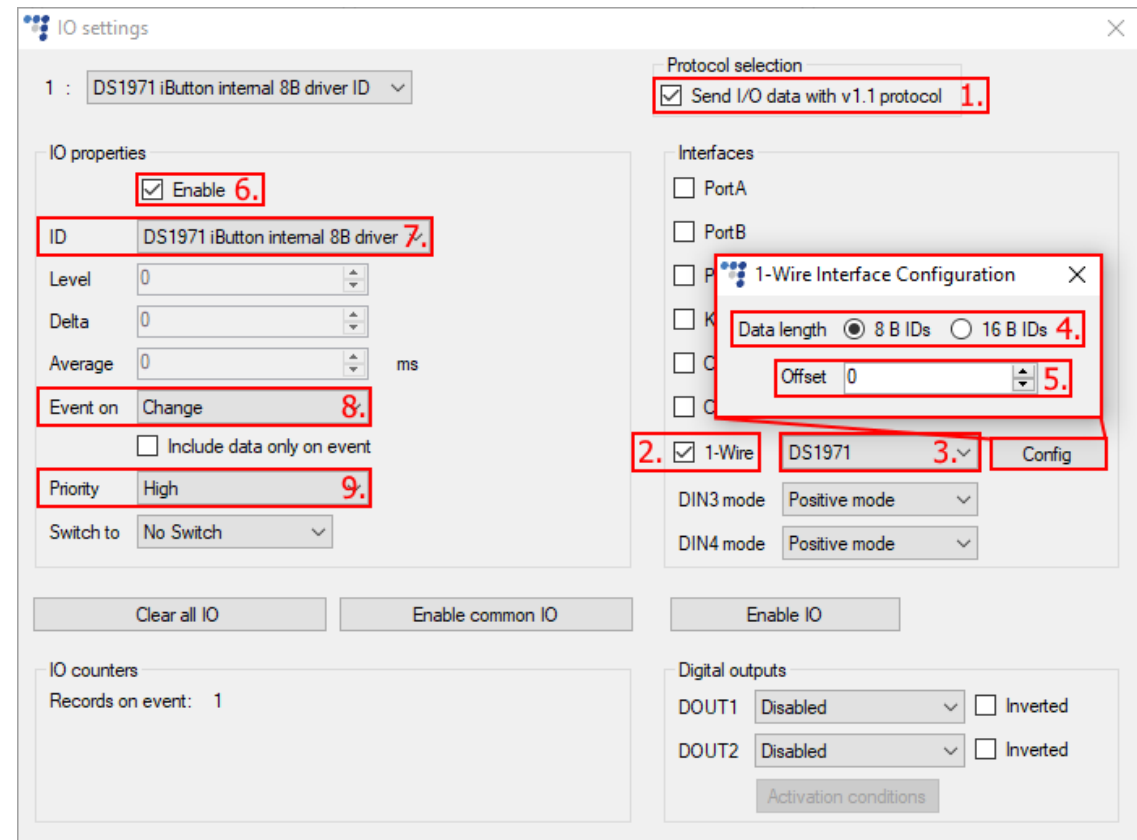

### **Nota**

Leer el EEPROM del DS1971 iButton requiere más tiempo que leerlo de un iButton típico. Se le recomienda que presione el iButton por unos segundos más cuando escanea el DS1971 iButton.

#### liImportante!

iSi la lectura de DS1971 iButton EEPROM está configurada por 1-Wire, los otros periféricos de 1-Wire conectados al dispositivo FM no funcionarán!

#### <span id="page-7-0"></span>2.2.1. Parámetros de E/S de lectura de iButton DS1971 EEPROM

Los parámetros de E/S "DS1971 iButton internal 16B driver ID" y "DS 1971 iButton internal 16B passenger ID" consisten de dos parámetros de E/S FM. Estos dos E/S serán combinados al lado servidor. "DS1971 iButton internal 8B driver ID" y "DS1971 iButton internal 8B passenger ID" tienen una estructura típica.

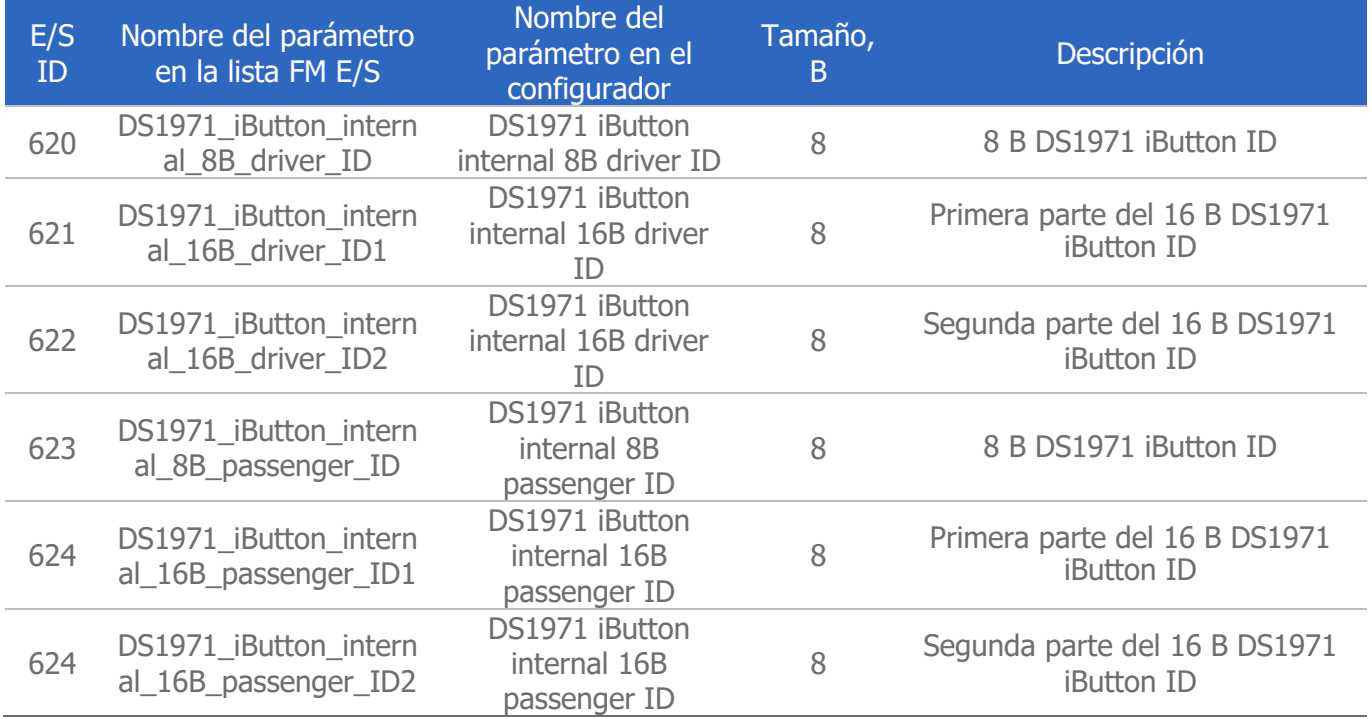

## <span id="page-7-1"></span>2.3. Configuración de RS232 RFID

Se aplica para los dispositivos FM-Pro4, FM-Tco4 HCV y FM-Tco4 LCV.

#### **Nota**

Cuando se usa el lector de RS232 RFID, debe configurar uno de los puertos del dispositivo FM para que recibe datos RFID. Debe también habilitar el parámetro de E/S RFID (RFID PortA o RFID PortB). Solo entonces recibirá el ID del conductor al servidor.

- 1. Abra la ventana **IO settings** como ya se ha descrito. Seleccione una ranura vacía, en que el parámetro seleccionado recientemente estará fijado. (Las ranuras vacías están marcadas como "disabled". En el ejemplo a continuación la ranura ya está denominada según el parámetro, porque la casilla **Enable** ya ha estado marcada).
- 2. A continuación, abra la lista desplegable de **ID** y seleccione "RFID PortA" o "RFID PortB".

- 3. Marque la casilla **Enable** para activar el parámetro. Si esta casilla no está marcada, el parámetro no estará fijado en la ranura seleccionada.
- 4. Fije **Event on** a Change.
- 5. Fije **Priority** a High.
- 6. En la sección **Interfaces**, marque la casilla **PortA** o **PortB** y seleccione RFID reader en la lista desplegable.
- 7. Ahora el parámetro está habilitado y configurado. Puede seguramente cerrar la ventana o continuar habilitar y configurar los otros parámetros.

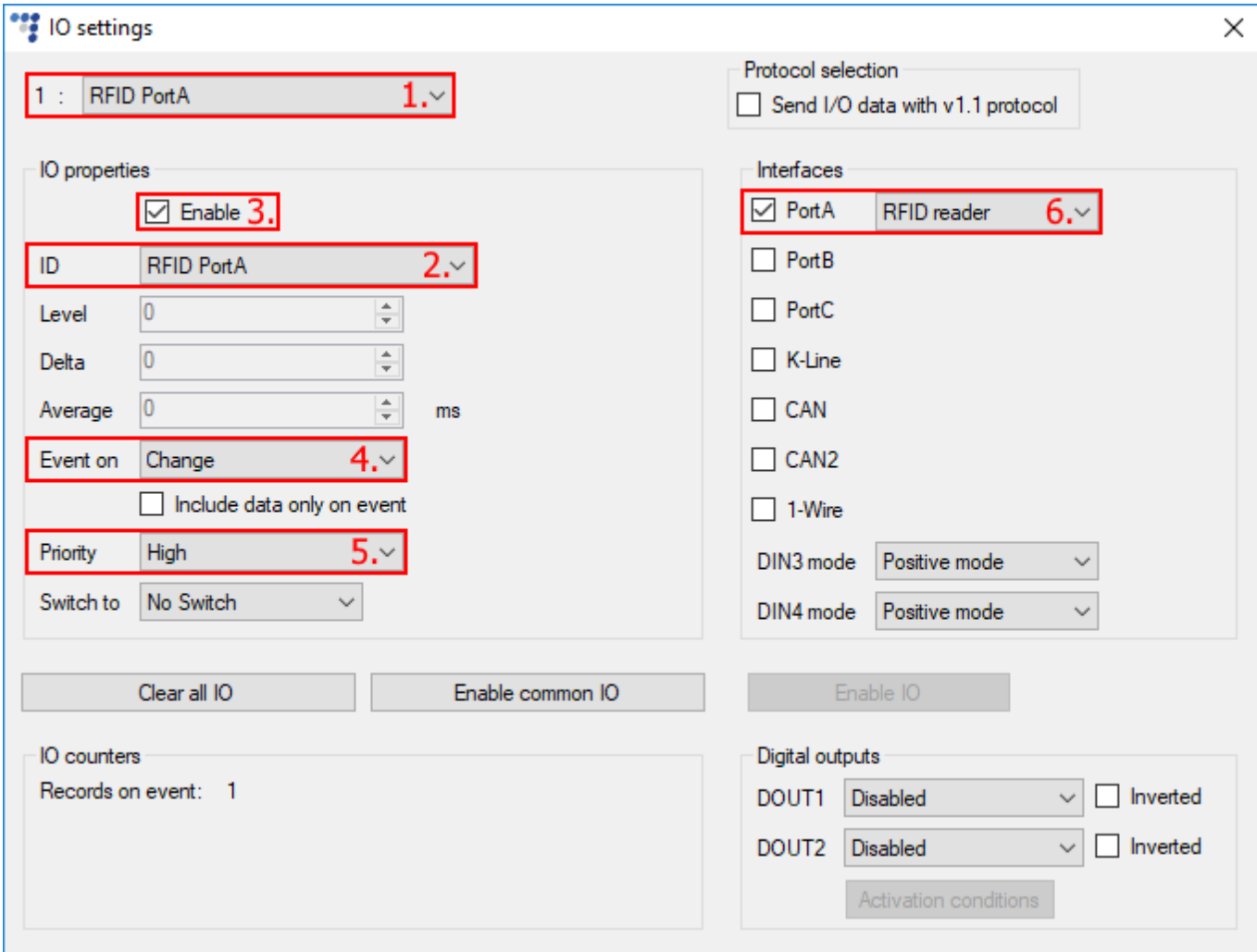

## <span id="page-8-0"></span>2.4. Configuración de lector de tarjetas magnéticas

- 1. Navegue a la sección **Protocol Selection** en la ventana **IO Settings** y marque la casilla **Send I/O data with v1.1 protocol**. Después de este paso, el parámetro E/S del lector de tarjeras magnéticas estará mostrado en la lista de E/S.
- 2. Marque una de las casillas **PortA** y **PortB** en la sección **Interfaces**. Esta debería ser la misma interfaz que ha sido usada para conectar el lector de tarjetas magnéticas.
- 3. Seleccione Magnetic card reader en la lista desplegable a la derecha. Haga clic en el botón **Config** para ver las opciones del lector de tarjetas magnéticas. Hay una descripción más detallada en el documento titulado "Magnetic card reader connection and configuration" disponible [aquí](https://doc.ruptela.lt/pages/viewpage.action?pageId=884778).
- 4. Seleccione una ranura que quiere habilitar.

- 5. Marque la casilla **Enable** en la sección **IO properties**, si no, la ranura quedará vacía.
- 6. ID contiene la lista de parámetros. Elija un parámetro para habilitar en la ranura seleccionada. El lector de tarjetas magnéticas requiere que el parámetro de E/S "Magnetic card 8 B ID" o "Magnetic card 16 B ID" sea habilitado (El nombre del parámetro se depende de qué longitud de los datos se ha seleccionado en los ajustes de la configuración del lector de tarjetas magnéticas).
- 7. Fije **Event on** a Change.
- 8. Fije **Priority** a High.

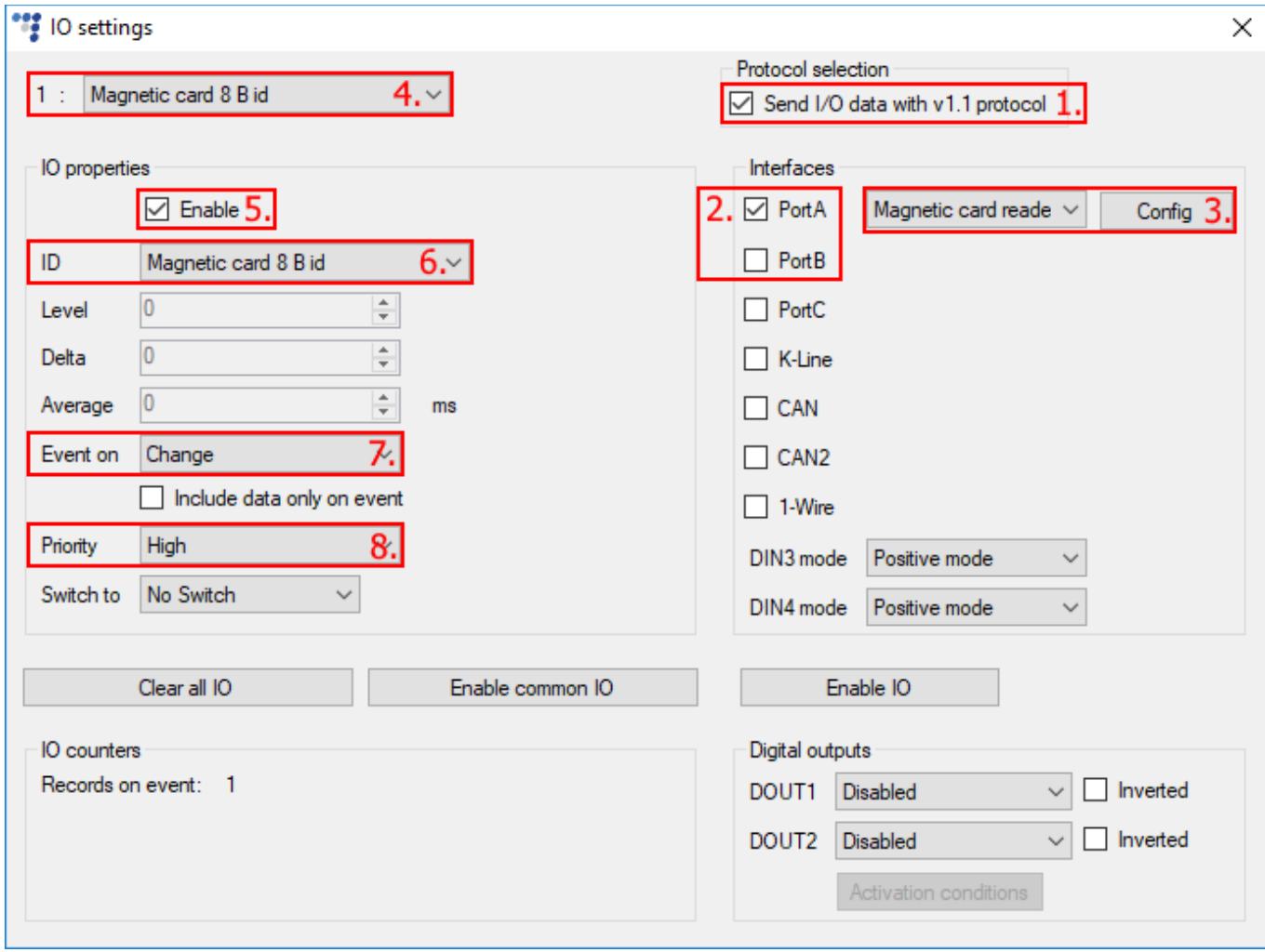

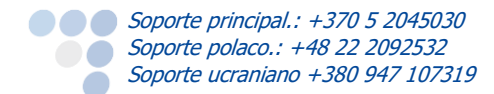

## <span id="page-10-0"></span>3. Configurando salidas digitales (DOUTs)

Para configurar las salidas digitales, va a la ventana **IO settings** como se ha descrito en el principio de este documento. Cada salida digital es configurada independientemente. Las salidas digitales pueden controlar los periféricos conectados a una salida digital y/o la función de bloqueo de ignición. El registro de conductor puede ser combinado con estas cuatro opciones:

- Desactivado Disabled
- **O** LED
- Zumbador Buzzer
- Bloqueo Blocking

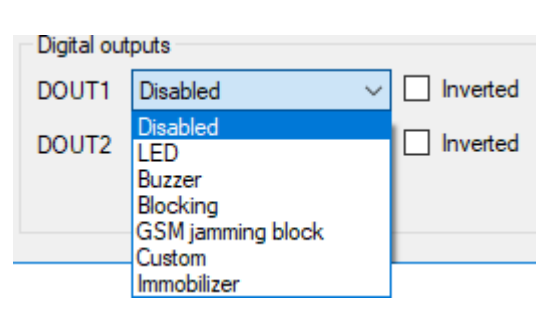

Si selecciona una opción en DOUT1, ella no será disponible en DOUT2 y viceversa.

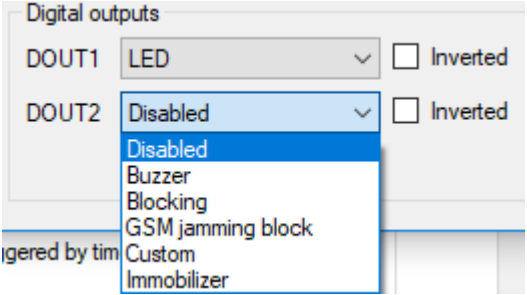

- Disabled (Desactivado) la salida no interactuará con ningún periférico conectado.
- LED va a parpadear cuando se hace un registro (por ej. se ha leído una tarjeta o iButton).
- Buzzer (Zumbador) funciona igual que LED, pero en lugar de parpadear hace un sonido.
- Blocking (Bloqueo) esta función bloquea la ignición hasta que se hace un registro con iButton, tarjeta RFID, tarjeta magnética o OnTrack Connect app autorizado.

## **Nota**

Debe conectar los accesorios periféricos a las salidas digitales y configurarlos para las mismas salidas. Por ejemplo, si ha conectado un zumbador a DOUT1, debe que seleccionar Zumbador (Buzzer) en la lista despegable DOUT1 en el configurador.

## **Nota**

La casilla **Inverted** (Invertida) invierte la lógica de la salida digital seleccionada. Tenga esto en cuenta antes de configurar las salidas digitales.

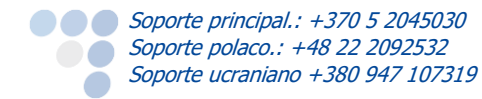

## <span id="page-11-0"></span>4. Lista de IDs autorizados (Authorized IDs)

Se puede encontrar la lista de IDs autorizados en la ventana principal del configurador. Esta lista es necesaria para varios modos de registro de conductor.

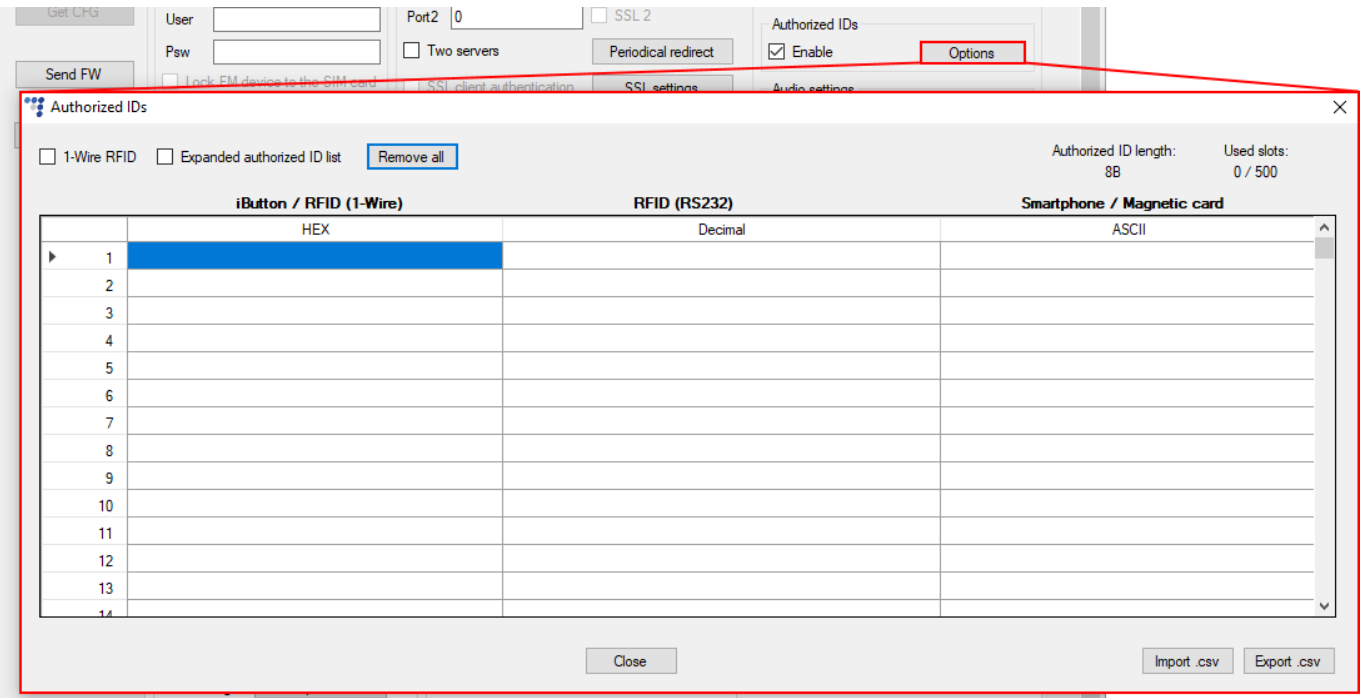

Aquí puede entrar el RFID/ID de tarjeta magnética/iButton ID. Estos IDs son permitidos de desbloquear un vehículo o registrarse, cuando se acepte sólo los IDs autorizados. En esta lista puede almacenar hasta 250 16 B IDs o hasta 500 8 B IDs. La longitud de ID y cantidad de IDs introducidos se muestran en la esquina superior derecha.

#### **Nota**

La longitud de la lista de IDs autorizados depende de la configuración del dispositivo FM. Si el lector de tarjetas magnéticas está configurado en uno de los puertos RS232 y está listo para leer 16 B IDs, entonces esta lista podrá almacenar hasta 250 entradas.

La lista se divida en tres columnas. Se puede entrar el ID en cualquier fila y cualquier columna. Cada columna contendrá el mismo número de ID en formatos hexadecimal, decimal y ASCII. No importa cual columna se usa, los otros dos campos en la misma fila serán llenados automáticamente.

Las reglas:

- El campo **HEX** permite números **0 – 9**, letras mayúsculas **A – F** y **\*** (símbolo asterisco carácter comodín). Un símbolo asterisco encubre 4 bits de datos;
- El campo **Decimal** permite números **0 – 9**;
- El campo **ASCII** permite cualquier símbolo ASCII imprimible. Cuando se usa **\***, él encubre 1 byte de datos;
- El tamaño de los campos es 8 bytes por defecto. Cuando la longitud de los datos en las opciones del lector de tarjetas magnéticas está fijado a 16 bytes, el tamaño del campo es 16 bytes;
- Si entra IDs más cortos (menos que 8 o 16 bytes según la configuración), los bytes vacíos están llenados con ceros en la representación hexadecimal;

Si el número hexadecimal en el campo **HEX** contiene caracteres que no son permitidos en el campo **ASCII**, ese campo se resalta en rojo.

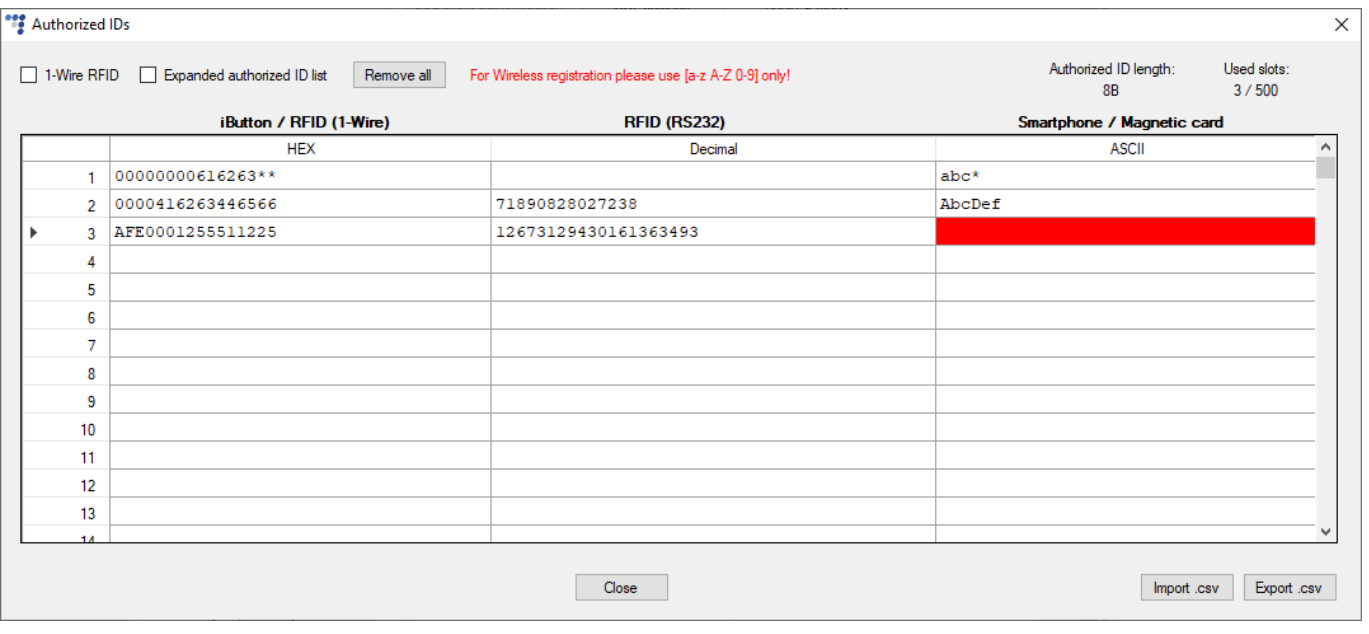

#### **Nota**

Los IDs duplicados se resaltan en gris. Si cierra la ventana **Authorized IDs** cuando hay IDs duplicados, se le solicitará borrarlos.

### <span id="page-12-0"></span>4.1. Importar/exportar la lista de IDs desde archivos .csv

La lista de IDs puede importarse/exportarse desde/a un archivo .csv para ahorrar tiempo. Para importar IDs, haga clic en el botón **Import .csv** a la esquina inferior derecha de la ventana y seleccione el formato de ID (hexadecimal, decimal o ASCII). Los archivos deben cumplir con lo siguiente:

● Los IDs deben proporcionarse sólo en el formato seleccionado;

La longitud de los IDs debe ser 8 B o 16 B. Los IDs no pueden tener longitudes diferentes.

Si los IDs no cumplen con los requerimientos, se aparecerá un mensaje de error.

Para exportar IDs, haga clic en el botón **Export .csv**. Seleccione el formato, en el cual los IDs deben exportarse.

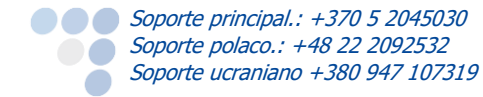

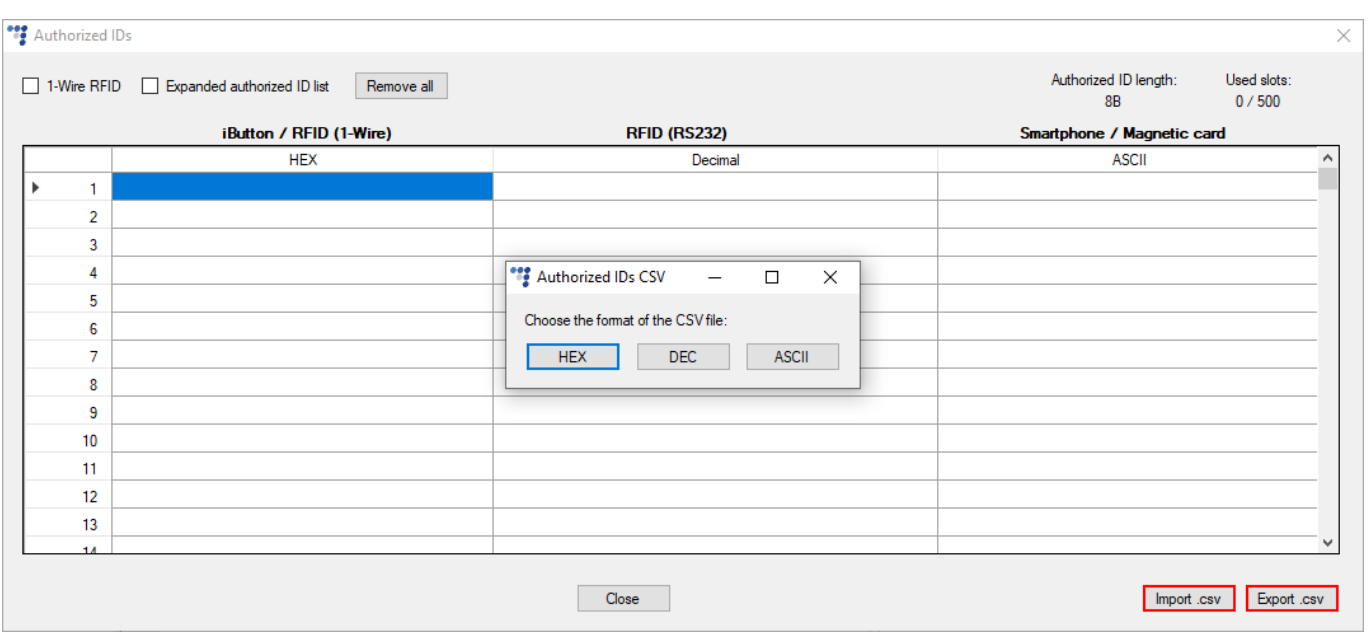

### <span id="page-13-0"></span>4.2. 1-Wire RFID

Esta casilla controla como el dispositivo FM busca por un ID de tarjeta igual en la lista de IDs autorizados. Tiene que recordar que el ID que está escrito en la tarjeta es diferente que el ID leído por el dispositivo FM, porque los datos UID leídos se transmiten por un 1-Wire bus, emulando el Maxim (Dallas) 1990A iButton. En el caso de transpondedores con el UID más largo que 4 bytes y hasta 6 bytes, los 2 bytes más antiguos UID[4] y UID[5] se envían como 0x00 (cero). Mientras para un UID con una longitud de 7 bytes o más, el ID es truncado a los 6 bytes más significativos. Teniendo esto en cuenta, haga lo siguiente:

- Conecte el lector de 1-Wire RFID al dispositivo;
- Configure el dispositivo FM para que recibiese datos del lector y los transmitiría al servidor;
- Lea la tarjeta RFID con el lector;
- Genere un informe crudo en TrustTrack y encuentre el ID de la tarjeta;
- Cópielo al campo **HEX** en la lista de IDs autorizados;
- En los ajustes de la lista de IDs autorizados, marque la casilla **1-Wire RFID**.

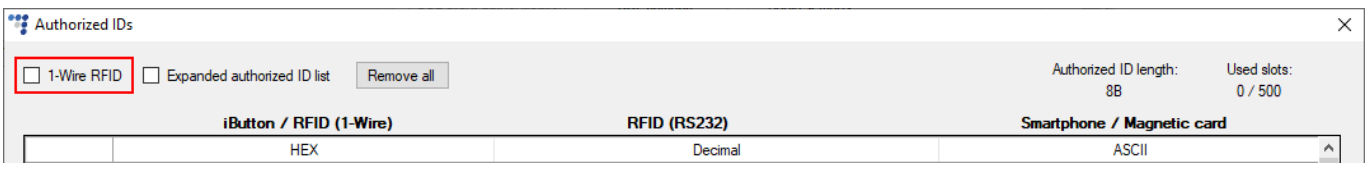

## <span id="page-13-1"></span>4.3. Lista ampliada de IDs autorizados

Si necesita más de 500 8 B/250 16 B IDs, marque la casilla **Expanded authorized ID list** para cambiar a la lista de IDs autorizados. La lista ampliada le permite usar 5000 8 B/2500 16 B IDs. Desmarque la casilla para volver a la lista regular.

#### **Nota**

Cambiando entre las listas de IDs autorizados limpiará la lista de IDs. Puede restablecerla volviendo a la lista previa.

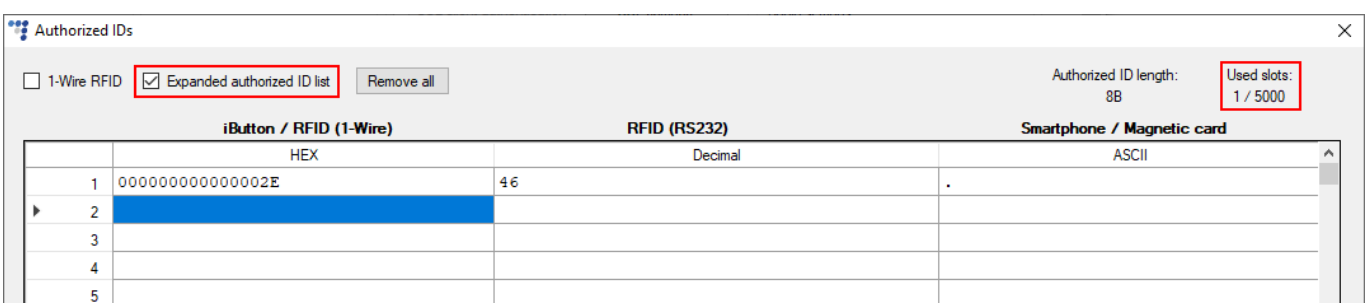

## <span id="page-14-0"></span>4.4. Gestión de la lista ampliada de IDs autorizados vía SMS

Use el comando SMS *setcfa* para habilitar/deshabilitar la lista ampliada de IDs autorizados.

Estructura del comando para habilitar la lista ampliada: contraseña setcfg 239 1

Estructura del comando para deshabilitar la lista ampliada: *contraseña setcfg 239 0* 

Use el comando SMS authid para añadir/eliminar IDs a/de la lista ampliada. Se puede modificar hasta 4 IDs a la vez.

Estructura del comando para añadir IDs: contraseña authid add <ID1>, <ID2>, <ID3>, <ID4>

 $\langle$ *IDX>* – el ID en formato hexadecimal

Ejemplo de respuesta si dos IDs se han añadido con éxito: *add <ID1> OK <ID2> OK* 

#### Nota

La longitud del ID debe ser exactamente 8 B o 16 B, los bytes vacíos no se llenarán con ceros.

Estructura del comando para eliminar IDs: contraseña authid del <ID1>, <ID2>, <ID3>, <ID4>

 $\langle$ *IDX>* – el ID en formato hexadecimal

Ejemplo de respuesta si dos IDs se han eliminado con éxito: *del <ID1> OK <ID2> OK* 

Si los IDs no se han modificado con éxito, recibirá una de las siguientes respuestas de error:

- *Not enough memory* el dispositivo no tiene suficiente memoria para todos los IDs
- *Incorrect length* los IDs introducidos no son de 8 B/16 B
- Too many IDs se han introducido más de 4 IDs
- *Not found* no se puede borrar el ID porque no se lo ha encontrado en la lista de IDs
- $\bullet$  *Incorrect syntax* el comando se ha introducido incorrectamente
- *Not configured* la lista ampliada de IDs autorizados está deshabilitada
- *Device busy* el dispositivo actualmente está ocupado con otro proceso
- Already exists no se puede añadir el ID porque el ID ya se ha encontrado en la lista de IDs
- Repeating IDs se ha introducido el mismo ID en el comando *authid* más de una vez

## <span id="page-15-0"></span>5. Opciones del registro de conductor

Tras configurar las salidas digitales, devuelva a la ventana principal del configurador, encuentre la sección **Driver registration** y haga clic en el botón Options. Se abrirá una nueva ventana llamada **Registration settings**. Al lado superior izquierdo, encuentre **Registration function**. Se puede elegir las funciones siguientes en la lista desplegable:

- Desactivado Disabled ()
- $\bullet$  Registro Registration ()
- Registro obligatorio Mandatory registration
- Bloqueo Blocking
- Registro doble Dual registration

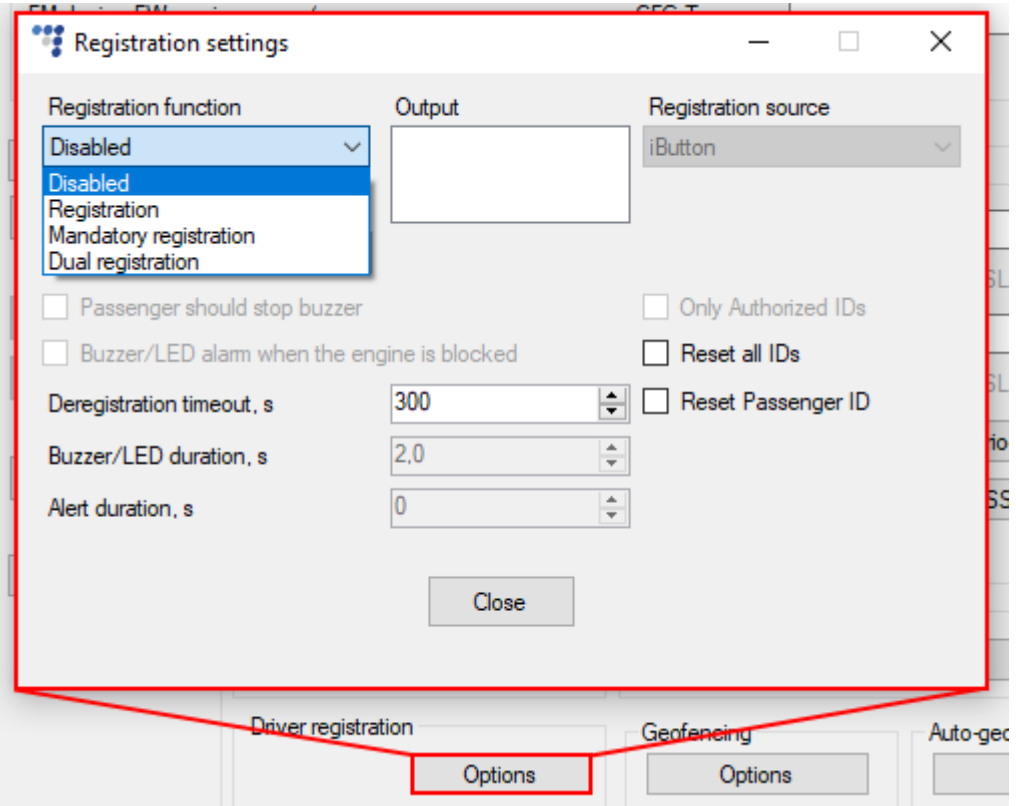

#### **Indicación**

Puede usar los campos **Buzzer/LED duration** y **Alert duration** para configurar varios aspectos de indicación. Se describen los efectos de los campos y varias reglas de indicación en el capítulo ["Indicació](#page-26-1)n".

### iImportante!

Si en la lista desplegable de **Registration function** selecciona Desactivado – Disabled, las salidas digitales no modificarán su estado y se envía el ID solo una vez (no se guarda el ID hasta que se apague la ignición).

#### **Registro de pasajero (Passenger registration)**

Todos los modos de registro excepto registro doble pueden ser combinados con la opción Passenger registration. Encontrará más información en el capítulo "Registro de pasajero".

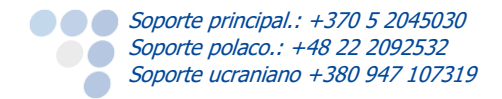

## <span id="page-16-0"></span>5.1. Registro (Registration)

La opción Registro – Registration permite registrar al conductor opcionalmente a través de fuentes de idenfiticación iButton o tarieta magnética.

#### <span id="page-16-1"></span>5.1.1. Registro: Salida (Output)

En la selección **Output** el usuario puede seleccionar periféricos que han sido configurados anteriormente para las salidas digitales (LED/Buzzer).

Por favor, entienda que si usa la selección Registro – Registration o Registro obligatorio – Mandatory registration y selecciona Bloqueo – Blocking en **Output** (si lo se ha configurado para las salidas digitales), la ignición del vehículo no se bloqueará. El bloqueo de ignición SÓLO funciona cuando se selecciona Registration source: Blocking primero.

#### <span id="page-16-2"></span>5.1.2. Registro: Fuente de registro (Registration source)

Ya que esto es un modo de registro opcional, se acepta todos los IDs de todas las fuentes. No se necesita seleccionar algo, el menú de selección es deshabilitado.

#### <span id="page-16-3"></span>5.1.3. Registro: Tiempo de dar de baja (Deregistration timeout) y Reset ID

El "Deregistration timeout, s" es un periodo de tiempo durante que puede arrancar el motor de nuevo sin tener que registrar otra vez. Por ejemplo, el tiempo de dar de baja está fijado a 300 segundos (5 minutos). Después de un registro exitoso el usuario decidió apagar el motor. Ahora el usuario aún tiene la posibilidad de arrancarlo de nuevo en 5 minutos sin registrarse.

Si la casilla "Reset ID" no está marcada, el ID se incluirá en cada registro hasta que el tiempo de dar de baja expire. Si está marcada, el ID se enviará solo cuando se adjunta un iButton o tarjeta magnética.

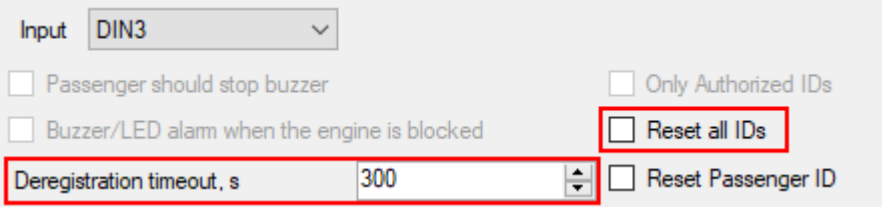

#### <span id="page-16-4"></span>5.1.4. Registro: Lógica de operación

Esquema lógico de cómo funciona el modo de registro:

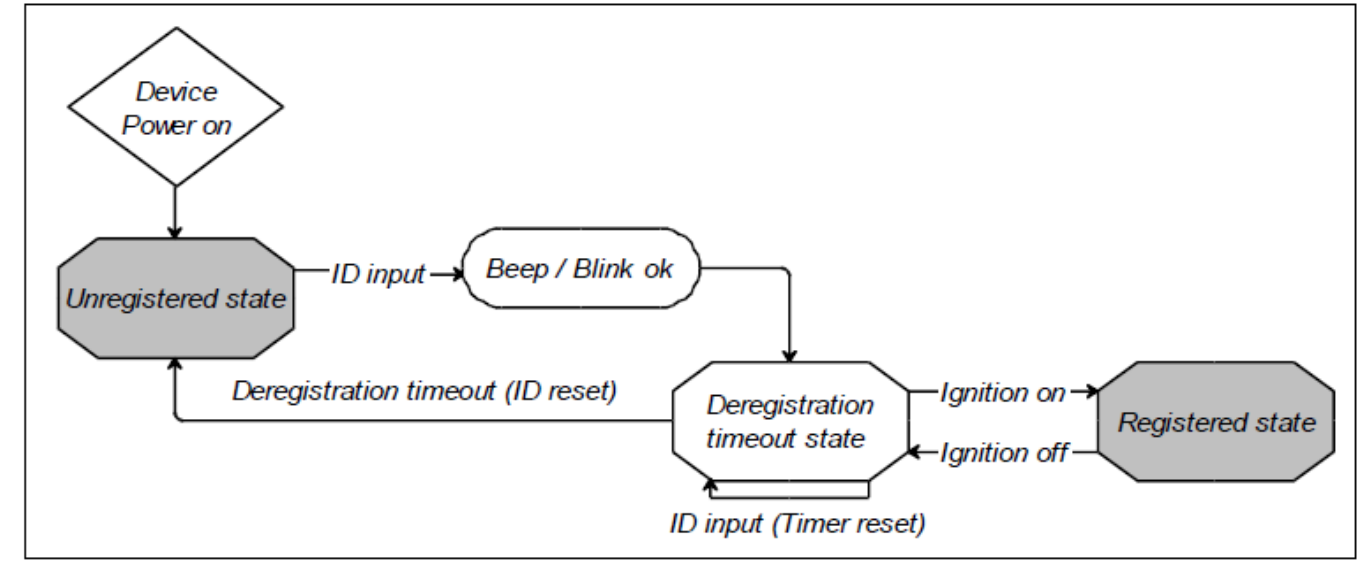

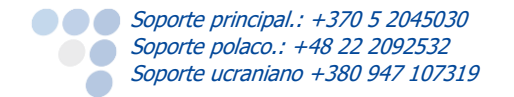

## <span id="page-17-0"></span>5.2. Registro obligatorio (Mandatory registration)

Registro obligatorio – Mandatory registration está diseñado para "forzar" el conductor a registrarse. Si la ignición del vehículo está encendida, al conductor se le recordará constantemente que se registre.

#### <span id="page-17-1"></span>5.2.1. Registro obligatorio: Salida (Output)

En la selección **Output** el usuario puede seleccionar periféricos, que han sido configurados anteriormente para las salidas digitales (LED/Buzzer). En la selección de accesorios podrá activar qué salida quiere (LED/Buzzer).

Por favor, entienda que si usa la selección Registro – Registration o Registro obligatorio – Mandatory registration y selecciona Bloqueo – Blocking en **Output** (si lo se ha configurado para las salidas digitales), la ignición del vehículo no se bloqueará. El bloqueo de ignición SÓLO funciona cuando se selecciona Registration source: Blocking primero.

#### <span id="page-17-2"></span>5.2.2. Registro obligatorio: Fuente de registro (Registration source)

Seleccione el dispositivo que leerá el ID del conductor. Para los dispositivos de la familia Pro se puede usar un iButton, iButton DS1971, RFIDs o tarjeta magnética como fuente de registro obligatorio. Para la familia Eco – solo iButton, iButton DS1971 y 1-Wire RFID.

#### <span id="page-17-3"></span>5.2.3. Registro obligatorio: Solo IDs autorizados (Only Authorized IDs)

Esta opción puede estar activada solo con el modo "Mandatory registration". Si esta opción está activada, el dispositivo FM acepta registros de conductor con IDs autorizados que están presentes en la lista de IDs autorizados. No se permite registrarse con otros IDs.

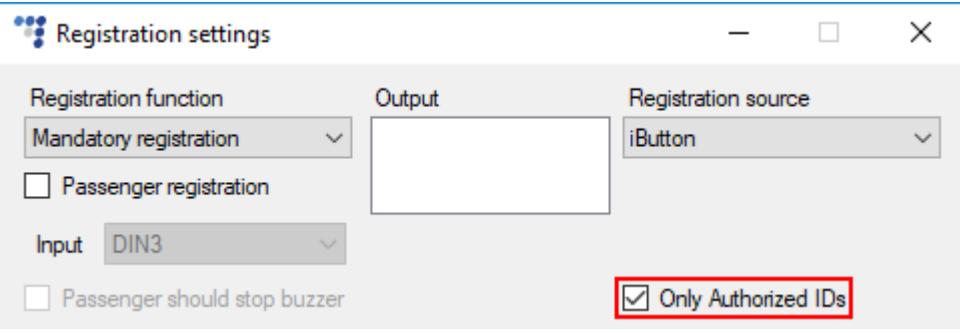

### **Nota**

Se usa la opción **Only Authorized IDs** para comprobación cruzada de IDs de conductores. Los IDs de pasajeros no están comprobados y limitados por esta opción.

#### <span id="page-17-4"></span>5.2.4. Registro obligatorio: Tiempo de dar de baja (Deregistration timeout) y Reset ID

Las funciones de tiempo de dar de baja y Reset ID funcionan en la misma manera que ya se ha escrito en el capítulo "Registration".

#### <span id="page-17-5"></span>5.2.5. Registro obligatorio: Duración de alarma configurable (Configurable alert duration)

Si el conductor no está identificado en 5 segundos después de encender el vehículo, él todavía puede conducir, pero los periféricos conectados a las salidas digitales empezarán indicar: el LED brillará y el zumbador hará un sonido hasta que el conductor se registra o apaga el motor.

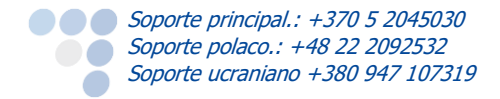

#### **Duración de alarma (Alert duration)**

La duración de indicación puede ser configurada en el campo "Alert duration, s". El campo está activo solo cuando se usa el modo de registro obligatorio. Los valores que se puede entrar son de 0 a 3600 segundos. El valor por defecto es 0 segundos y significa que la duración de indicación es sin límites.

La duración de alarma puede ser usada con E/S ID 537 "Registration alert". Este E/S puede tener dos valores: 0 – sin alarma, 1 – alarma de registro. Para activar este E/S, hay que usar la versión 1.1 del protocolo extendido. Cuando está activado, este E/S cambia su estado a 1 si el conductor o pasajero no se registró mientras el motor está encendido. Si la duración de la alarma de zumbador está configurada, entonces el E/S debería cambiar a 1 solo después del periodo de tiempo configurado.

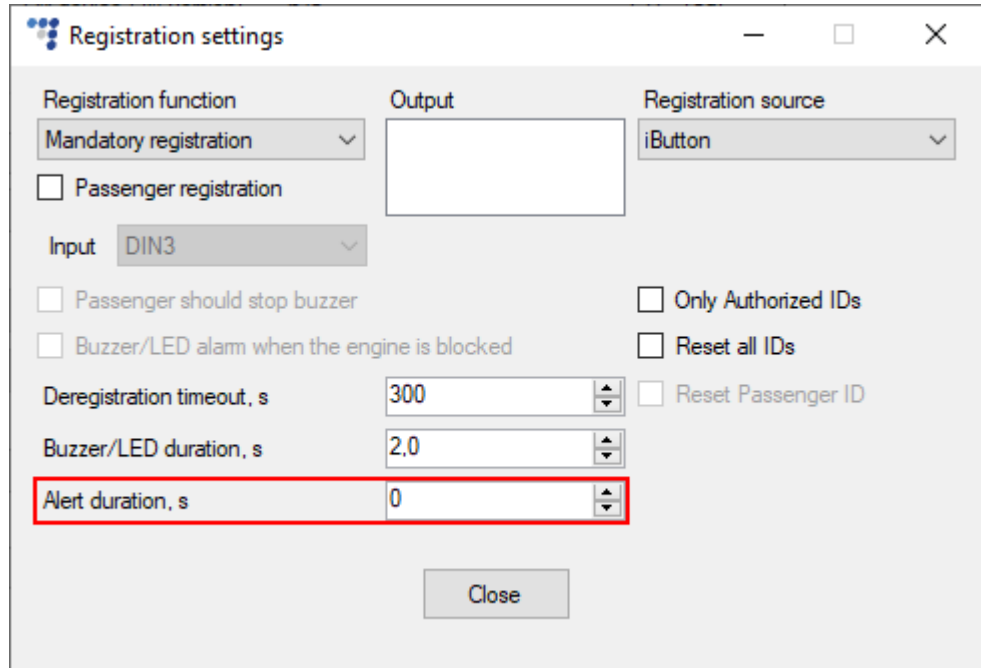

#### <span id="page-18-0"></span>5.2.6. Registro obligatorio: Lógica de operación

Esquema lógico de cómo funciona el modo de registro obligatorio:

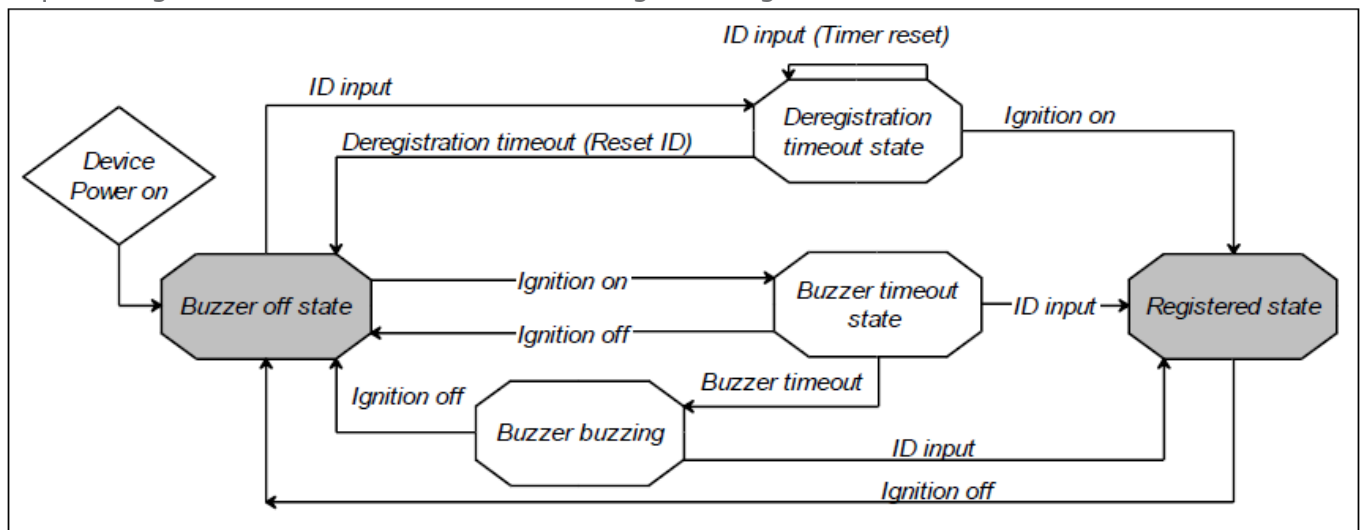

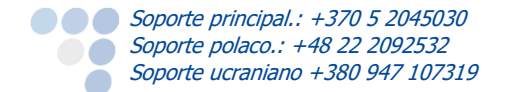

### **Nota**

El dispositivo registrará el ID con el motor apagado si el dispositivo no tiene activado el modo Deep Sleep (con Sleep si lo registrará). Entrar en los modos de Sleep y Deep Sleep depende de la configuración del dispositivo FM. Se recomienda encender el vehículo y registrarse en 5 segundos.

## <span id="page-19-0"></span>5.3. Registro doble (Dual registration)

El registro doble requiere dos registros distintos para que sea posible conducir el vehículo. Los registros son obligatorios. Por ejemplo, esta función de registro podría ser útil en una autoescuela donde un instructor y un estudiante tendrían que registrarse antes de empezar una lección de conducción.

Se debe usar el registro doble con:

- iButton/iButton DS1971/lector de 1-Wire RFID para el registro;
- Relé para bloquear/desbloquear la ignición del motor;
- Zumbador/LED para indicación.

En el modo de registro doble puede seguir el progreso del viaje. Habilite E/S ID 583 "Trip Status". Para hacerlo hay que usar la versión 1.1 del protocolo extendido. El E/S puede generar eventos en Vigilancia (Monitoring) y Cambio (Change). Promediación (Averaging) no funciona. El status de viaje E/S puede tener uno de estos valores:

- $0 e$  fin de viaje;
- $\bullet$  1 el principio de la ruta;
- $\bullet$  2 viaje abierto;
- 3 el registro no ha sido hecho pero el vehículo está en movimiento

#### <span id="page-19-1"></span>5.3.1. Registro doble: Salida (Output)

En la selección **Output** el usuario puede seleccionar periféricos, que han sido configurados anteriormente para las salidas digitales (LED/Buzzer).

#### <span id="page-19-2"></span>5.3.2. Registro doble: Fuente de registro (Registration source)

Se puede usar iButton, iButton DS1971 o 1 wire RFID como fuente de registro doble. El menú de selección está deshabilitado.

#### **Nota**

Si la lectura de EEPROM fue configurada para leer de iButton DS1971 por 1-Wire durante el registro, los otros periféricos de 1-Wire no funcionarán. Por eso es obligatorio usar iButton DS1971 para el segundo registro.

#### <span id="page-19-3"></span>5.3.3. Registro doble: Tiempo de dar de baja (Deregistration timeout) y Reset ID

Las funciones de tiempo de dar de baja y Reset ID funcionan en la misma manera que ya se ha escrito en el capítulo "Registration".

#### <span id="page-19-4"></span>5.3.4. Registro doble: Lógica de operación

El registro doble con zumbador y relé de ignición funciona como sigue:

- El motor del vehículo no arrancará hasta que el registro doble está completo. El dispositivo requiere dos lecturas de ID antes de activar el arranque del motor. El procedimiento del registro solo puede empezar si la ignición está encendida.
- El primero iButton/la primera tarjeta que se usa tiene que ser autorizado(a). Su ID tiene que ser entrado en la lista de IDs autorizados. El máximo número de IDs es 500. Los usuarios de 1-Wire RFID también deberían marcar la casilla 1-Wire RFID en la ventana **Authorized ID settings**. Esto se describe en el capítulo "Lista de IDs autorizados".
- Si el primero iButton/la primera tarjeta está autorizado(a) el zumbador se activa para informar el conductor para que introduzca el segundo iButton/la segunda tarjeta (o lo mismo iButton/la misma tarjeta de nuevo). Al mismo tiempo el primero mensaje es transmitido al servidor, indicando el "inicio de la ruta". Si el segundo iButton/segunda tarjeta no está leído(a) en 10 segundos, el procesamiento de identificación está reiniciado y se envía un mensaje al servidor indicando el "fin de la ruta" (para determinar el inicio y fin del viaje). En este caso el tiempo de dar de baja es constante de 10 segundos. Después de este tiempo, hay que reiniciar el procedimiento de registro desde el inicio.
- Si el segundo iButton/segunda tarjeta está leído(a), el zumbador se desactiva y el motor arranque está desbloqueado. Un segundo mensaje es enviado al servidor con el ID y el status del viaje cambia a "viaje abierto".
- Si se usa una tarjeta no autorizada dos veces para el registro, el registro doble no será hecho. El arranque del motor estará bloqueado.
- Tras completar el registro, el conductor puede arrancar o no arrancar el motor, pero el tipo de viaje se considerará como un "viaje abierto". El dispositivo tiene que transmitir mensajes periódicamente según el periodo de tiempo determinado en el configurador hasta que se detecta que la ignición está apagada (OFF).
- $\blacksquare$ Si la ignición está apagada, el dispositivo FM espera hasta el tiempo de dar de baja se expire. Se puede configurar el tiempo de dar de baja en el campo Deregistration timeout, s. Durante este tiempo mientras el dispositivo está esperando, puede encender la ignición y reiniciar el motor sin tener que registrarse de nuevo. Esto es útil si el motor se ha apagado por accidente.
- Si la ignición está apagada y el tiempo de dar de baja se expire, el dispositivo FM manda un mensaje al servidor indicando el "fin de viaje" y reinicia el procedimiento de registro. A este punto el servidor puede empezar el análisis de los datos del viaje. El motor arranque está bloqueado y la única manera de arrancarlo de nuevo es por completar el procedimiento de registro doble.
- Si el vehículo está en movimiento (velocidad > 10km/h) mientras el motor está encendido, pero no hubo ningún registro, el zumbador sonará continuamente hasta que el registro está hecho. Al mismo tiempo el dispositivo FM transmita mensajes periódicamente según su configuración. La fuente para calcular la velocidad del vehículo es seleccionada automáticamente. Si FMS/LCV está configurado, la velocidad es calculada de los datos CAN. Si FMS/LCV no está configurado, la fuente de los datos será GPS.

Los puntos mencionados anteriormente pueden ser resumidos en 3 casos principales:

1. El registro es hecho y el motor del vehículo es encendido en la manera adecuada.

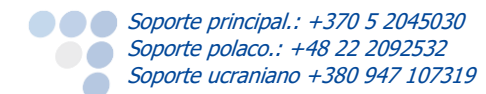

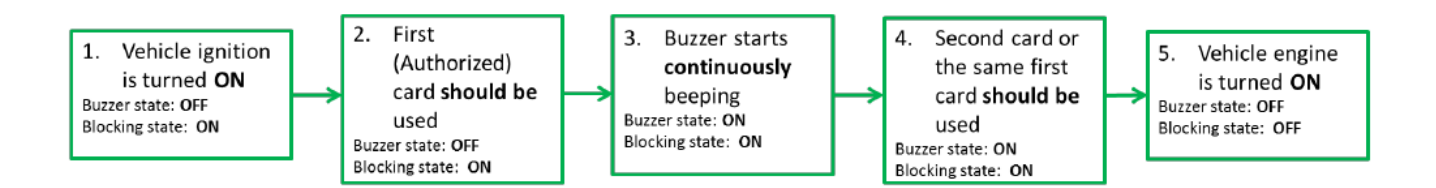

2. El registro es hecho y el motor del vehículo es encendido en la manera adecuada, pero con algunas condiciones fronterizas.

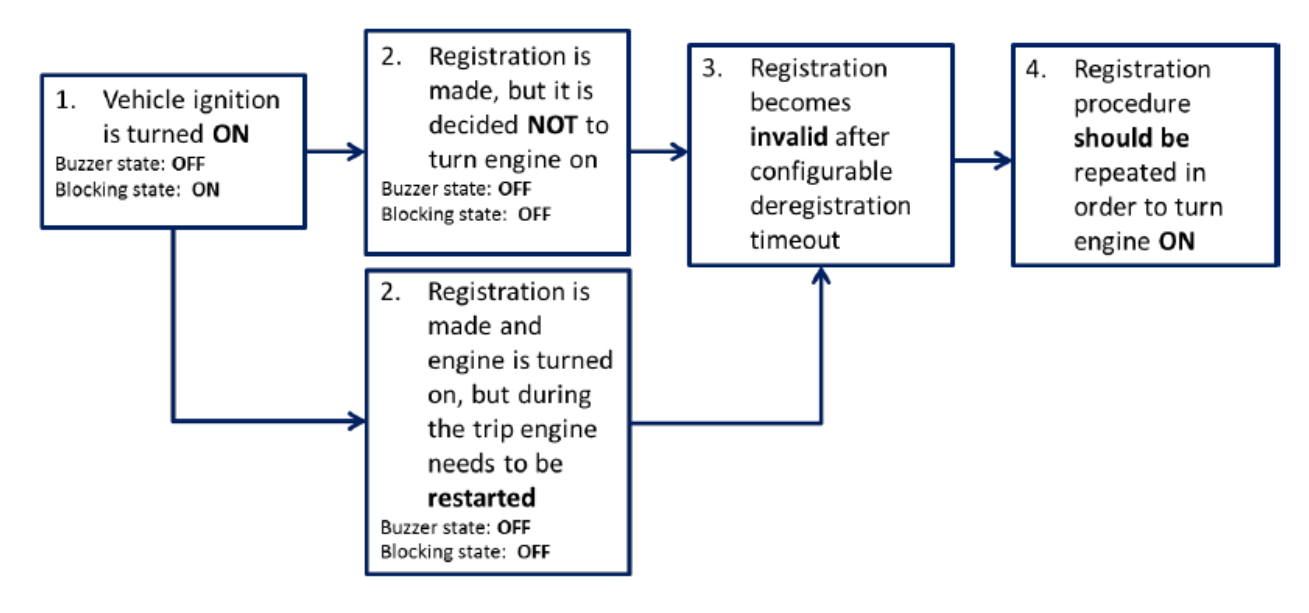

3. El registro es hecho y el motor del vehículo es encendido indebidamente.

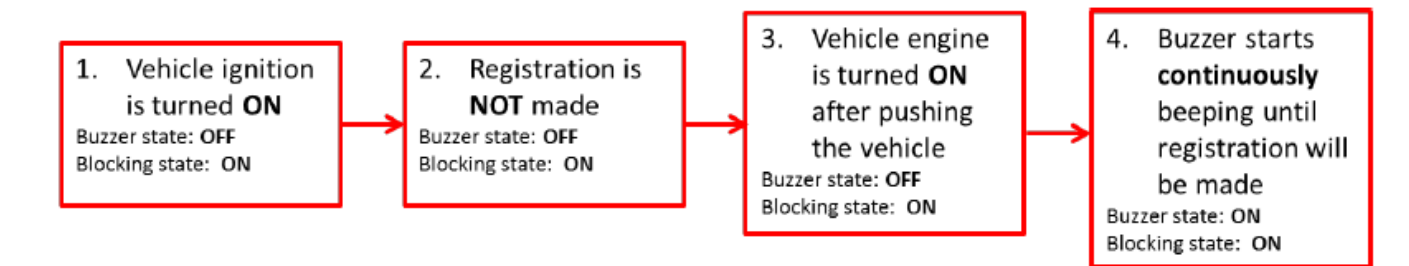

### <span id="page-21-0"></span>5.4. Bloqueo (Bloque del motor) (Blocking)

Si no necesita la lista de IDs autorizados, puede desmarcar la casilla Enable para la lista de IDs autorizados – en este caso cualquier iButton/cualquiera tarjeta RFID puede desbloquear el motor – la lista de IDs autorizados está deshabilitada.

Abra la ventana de **IO Events** y seleccione Blocking en una de las salidas digitales.

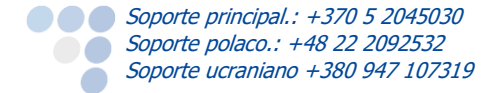

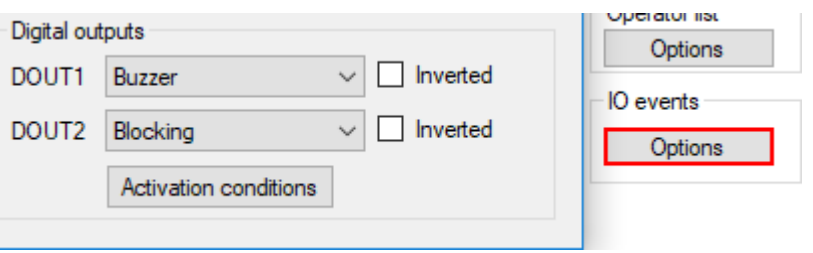

#### <span id="page-22-0"></span>5.4.1. Bloqueo: Salida (Output)

Vaya al **Driver registration** en la ventana principal del configurador. Seleccione Blocking en **Registration function**. En la salida - **Output**, seleccione Blocking (si no lo selecciona, el bloqueo no funcionará). Si ha configurado LED/Buzzer en la sección de salidas digitales (DOUT), selecciónelo en el campo **Output**. El LED parpadeará y el zumbador hará un sonido después de un registro exitoso/infructuoso.

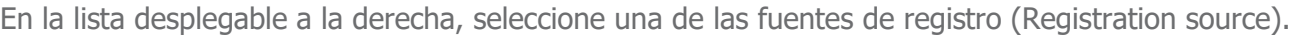

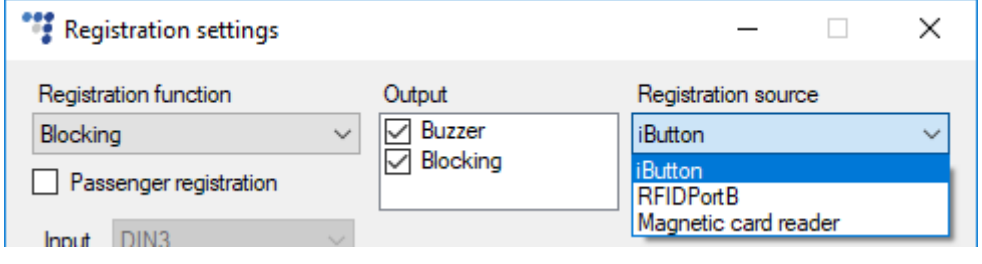

## **Nota**

Si se usó un ID autorizado para arrancar el motor y luego se registró un ID no autorizado, se hace un registro con el ID no autorizado pero la ignición NO está bloqueada.

#### <span id="page-22-1"></span>5.4.2. Bloqueo: Fuente de registro (Registration source)

Elija el dispositivo que lee el ID de conductor. Para los dispositivos Pro se puede usar un iButton, DS1971 iButton, RFID o lector de tarjetas magnéticas como fuente de registro. Para los Eco – solo iButton y 1 Wire RFID.

#### <span id="page-22-2"></span>5.4.3. Bloqueo: Tiempo de dar de baja (Deregistration timeout) y Reset ID

Las funciones de tiempo de dar de baja y Reset ID funcionan en la misma manera que ya se ha escrito en el capítulo "Registration". Es posible habilitar una alarma zumbadora/LED por marcar la casilla **Buzzer/LED alarm when engine is blocked** para notificar el conductor en caso el motor está bloqueado. Si el conductor no se ha registrado (Tiempo de dar de baja no está en curso) y arranca la ignición, la alarma se encenderá. La alarma se apagará cuando el registro se completa. Esta función es disponible solo cuando **Registration function** está fijado a *Blocking*.

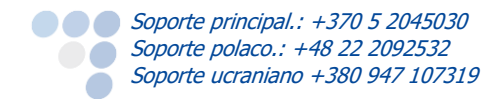

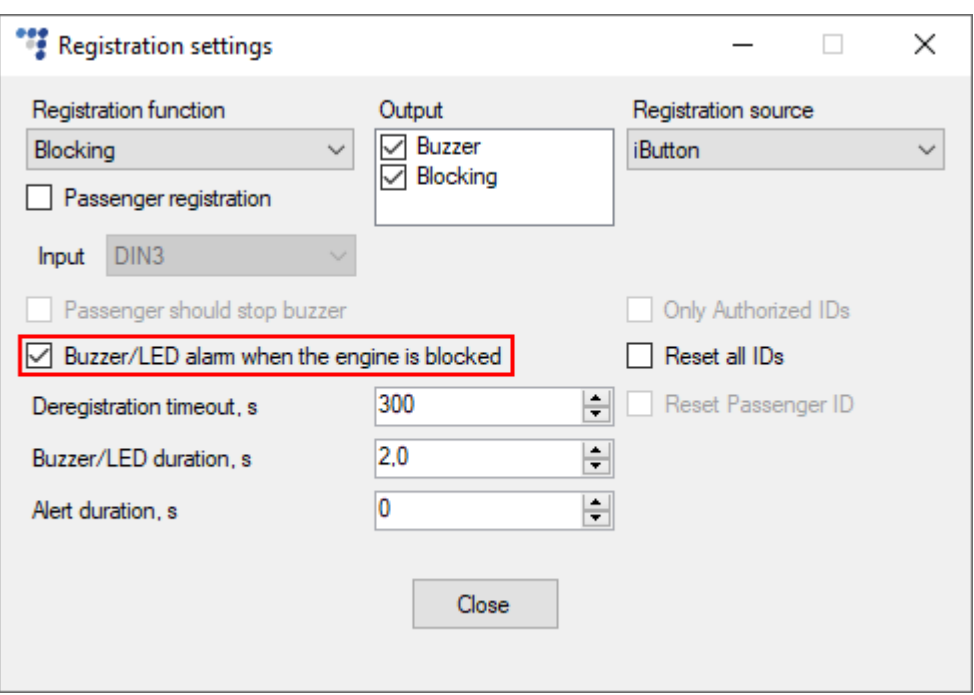

## **Nota**

La alarma de zumbador/LED está compatible sólo con los dispositivos de series Tco4 HCV, Tco4 LCV y Pro4.

### <span id="page-23-0"></span>5.4.4. Bloqueo: Lógica de operación

Esquema lógico de cómo funciona el Bloqueo:

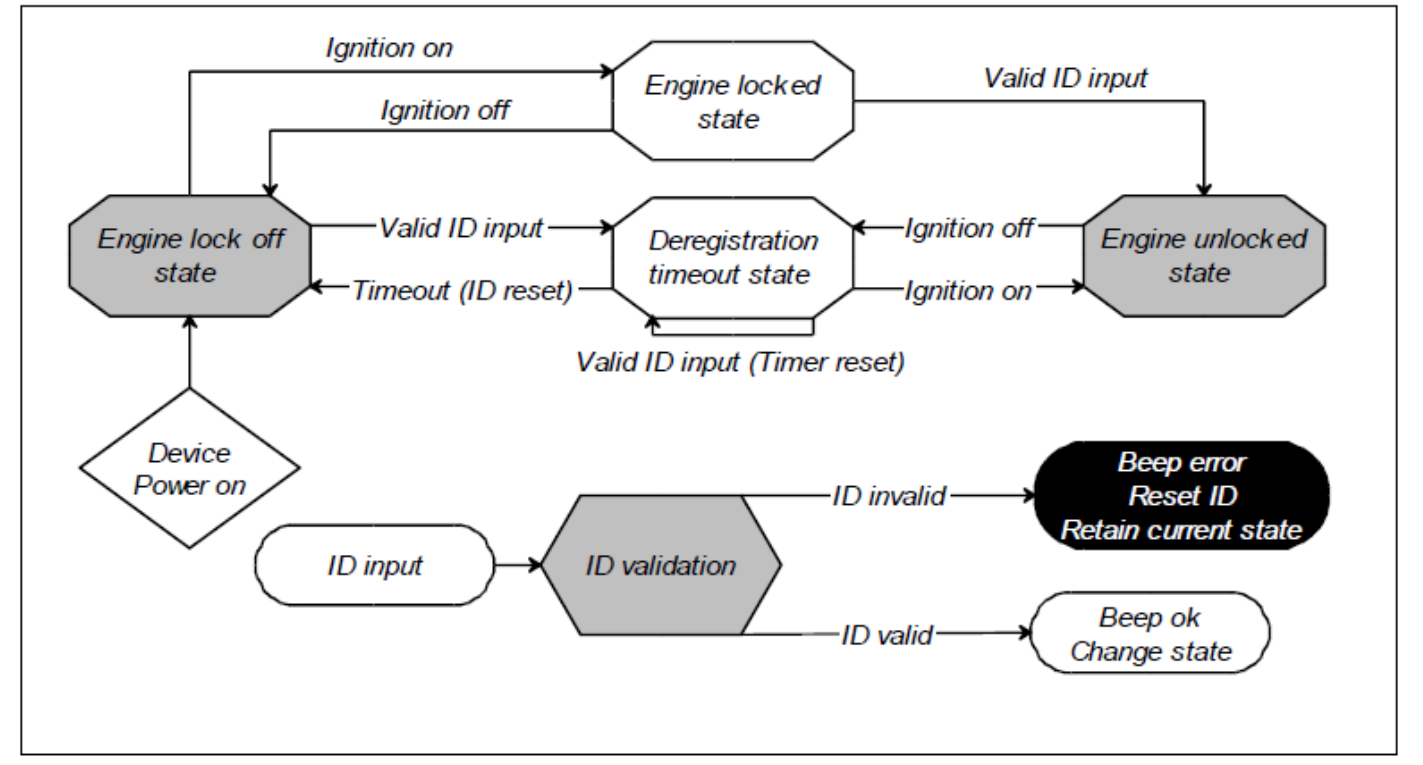

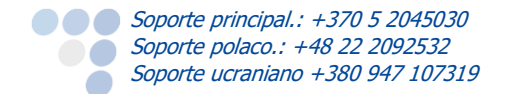

## <span id="page-24-0"></span>5.5. Registro de pasajeros (Passenger registration)

Esta casilla permite registrarse a los pasajeros con un iButton/DS1971 iButton o 1 Wire RFID. Esta función funciona con todos los modos de registro excepto el registro doble. El registro de pasajeros requiere que uno de los siguientes parámetros de E/S esté activo:

- ID 536 "iButton passenger ID"
- ID 623 "DS1971 iButton internal 8B passenger ID"
- ID 624 "DS1971 iButton internal 16B passenger ID"

#### **Nota**

Es importante seleccionar el parámetro de E/S según la longitud de datos (8B o 16B). La información será leída según esa configuración.

Hay que usar la versión 1.1 del protocolo extendido para habilitar uno de los E/S.

El iButton E/S puede generar registros con eventos en Vigilancia (Monitoring), Cambio (Change) e Histéresis (Hysteresis). Promediación (Averaging) no funciona.

Cuando el iButton ID está leído y DIN3=0, el ID será escrito al E/S ID 34 (iButton ID).

Cuando el iButton ID está leído y DIN3=1, el ID será escrito al E/S ID 536 (iButton ID).

El iButton **DS1971** puede generar registros con eventos en Vigilancia (Monitoring) y Cambio (Change). Promediación (Averaging) no funciona.

Cuando el DS1971 iButton ID está leído y DIN3=0, el ID será escrito al E/S ID 620 (DS1971 iButton internal 8B driver ID) o al E/S ID 621 (DS1971 iButton internal 16B driver ID) – depende de la configuración de longitud de datos.

Cuando el DS1971 iButton ID está leído y DIN3=1, el ID será escrito al E/S ID 623 (DS1971 iButton internal 8B passenger ID) o al E/S ID 624 (DS1971 iButton internal 16B passenger ID) – depende de la configuración de longitud de datos.

El ID de pasajero no es verificado con la lista de IDs autorizados y no desbloquea el motor en el modo de bloqueo, también usualmente no desactiva el zumbador/LED para el registro obligatorio.

Si **Reset all IDs** está marcado, los IDs de conductor y pasajero se reinicializarán cuando se genera un registro con estos IDs.

Si **Reset Passenger ID** está marcado, sólo se reinicializará el ID de pasajero cuando se genera un registro con ese ID de pasajero. De otra manera, el ID de pasajero se reinicializará después del tiempo de dar de baja.

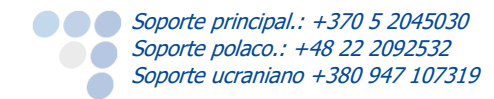

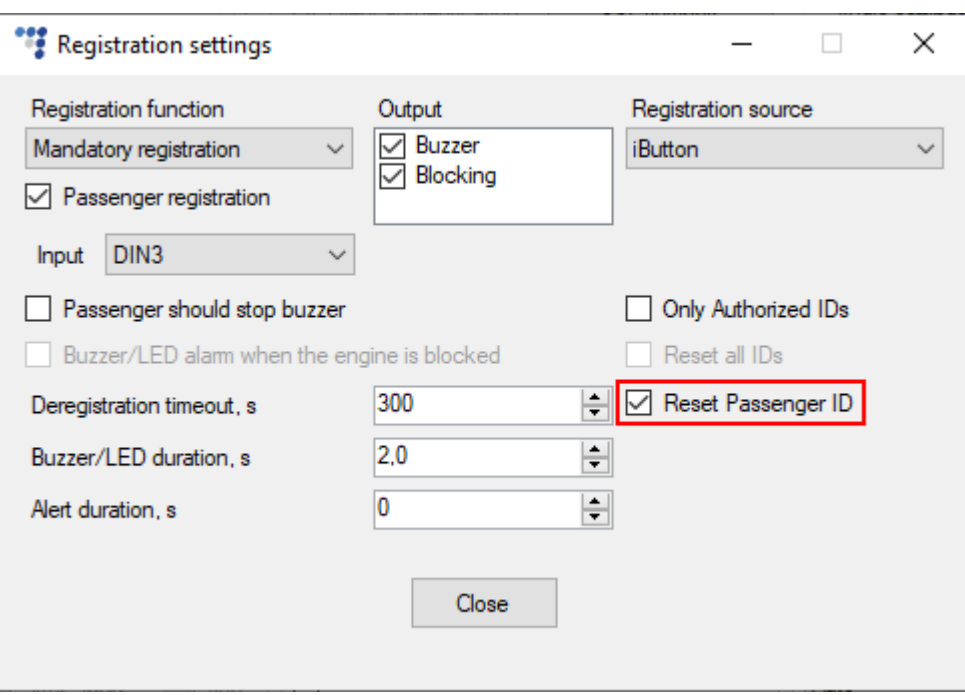

#### <span id="page-25-0"></span>5.5.1. Selección de entrada

En los modos de registro, registro obligatorio y bloqueo, puede seleccionar cual entrada se usará para el registro de pasajeros. DIN3 está seleccionada por defecto.

También puede seleccionar la registración automática, la cual funciona así:

- Si no hay ningún ID de conductor, el próximo único ID se considera como el ID de conductor, sin importar el estado de ignición;
- Si hay un ID de conductor y la ignición está **encendida**, el próximo único ID se considera como un ID de pasajero;
- Si hay un ID de conductor y la ignición está **apagada**, el próximo único ID se considera como un ID de conductor y reemplaza el ID existente;
- Si hay un ID de conductor, la ignición está **apagada** y el próximo ID es el mismo como el ID existente, el conductor será dado de baja. La casilla **Reset all IDs** no debe estar marcada.

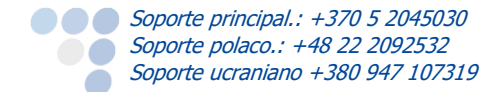

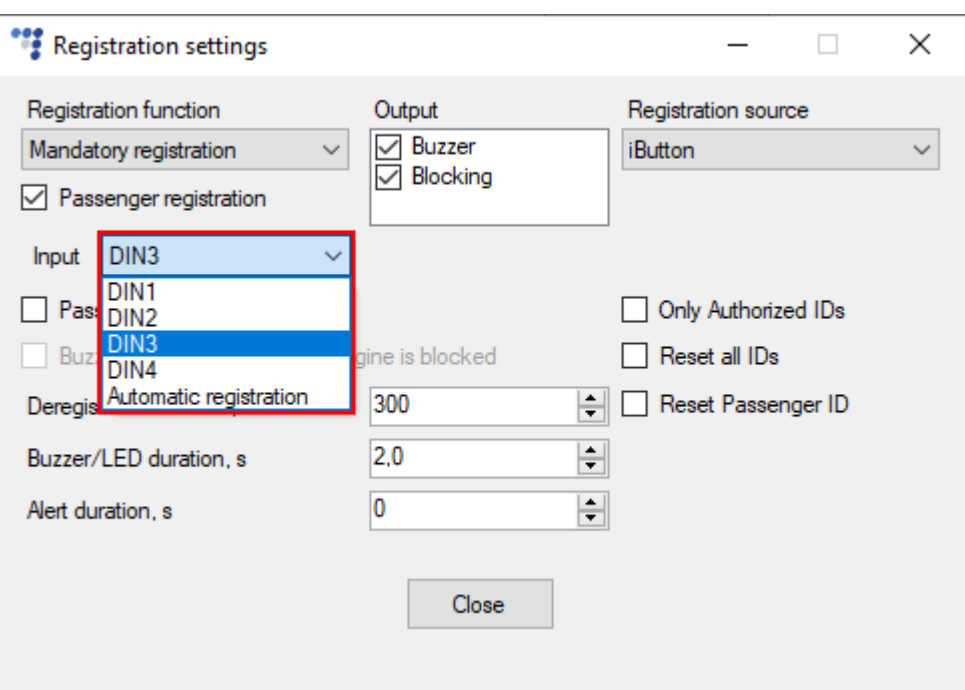

#### <span id="page-26-0"></span>5.5.2. El pasajero debería parar el zumbador (Passenger should stop buzzer)

En el modo de registro obligatorio, esta casilla permite los pasajeros parar la indicación del zumbador después de un registro exitoso.

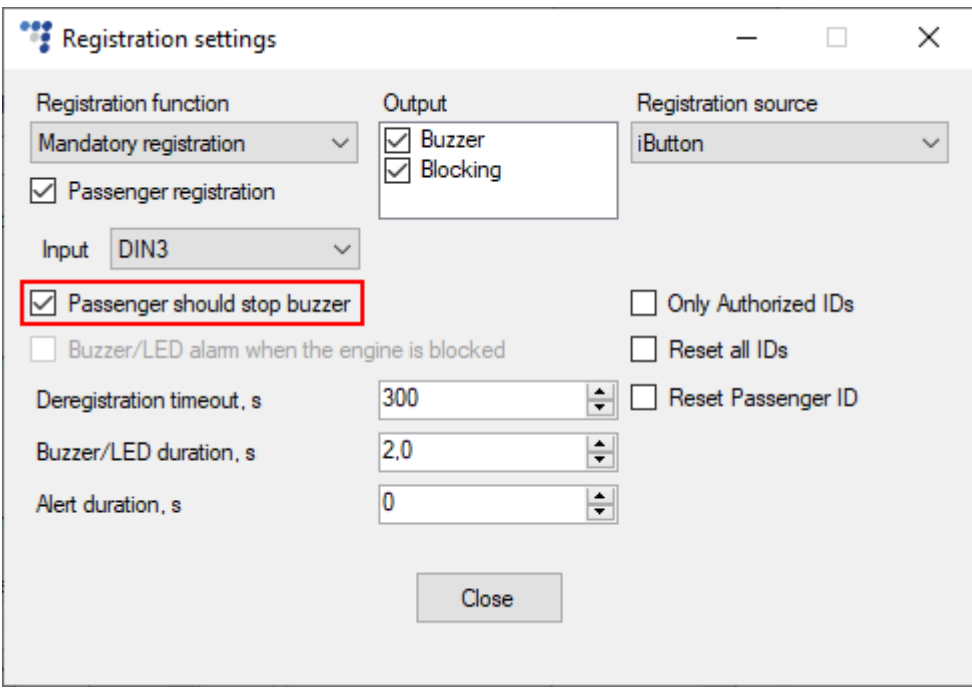

## <span id="page-26-1"></span>5.6. Indicación

**Buzzer/LED duration, s** – tras el registro el zumbador o LED indicará por un periodo de tiempo. La duración de indicación es configurable. La se puede fijar en el campo "Buzzer/LED duration, s". la duración puede ser de 0,1 s a 25 s (el mínimo paso es 0,1 s). La duración por defecto es 1,5 s (esto es possible en todos los modos excepto el registro doble).

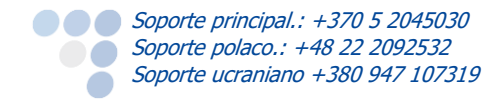

**Alert duration, s** – este campo está activo cuando se usa el modo de registro obligatorio o blogueo. Aquí puede fijar por cuánto tiempo el zumbador o LED indicará mientras intentando "forzar" el conductor a registrarse. Se puede entrar valores de 0 a 3600 segundos. El valor por defecto es 0 segundos y significa que la duración de indicación es sin límites (hasta que se hace un registro exitoso).

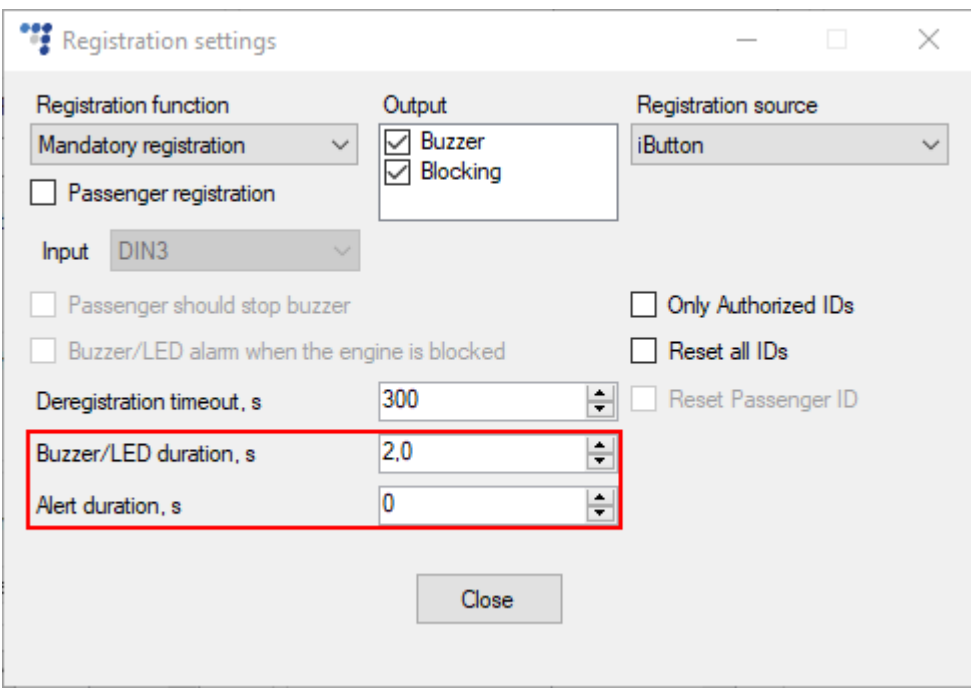

Ejemplos de indicación:

- En el modo de registro obligatorio, si el conductor no está identificado en 5 segundos después de arrancar el motor, los periféricos conectados a las salidas digitales empezarán indicar. Tras el primero registro exitoso, los periféricos inmediatamente pararán de indicar.
- Si hay un segundo registro exitoso, los periféricos conectados a las salidas digitales indicarán de nuevo (el LED parpadeará y el zumbador hará sonido). La duración de indicación es fijada en el campo "Buzzer duration, s".
- Si el registro no es exitoso, el zumbador/LED harán solo unas indicaciones cortas.

Indicación en otros casos:

- Si la función de registro está fijada a Registration, los periféricos conectados a las salidas digitales indicarán después de cada registro exitoso. La duración de indicación es fijada en el campo "Buzzer duration, s".
- Si el registro no es exitoso, el zumbador/LED harán solo unas indicaciones cortas.

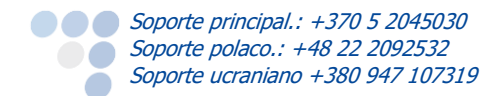

## <span id="page-28-0"></span>6. Recomendaciones de instalación

## <span id="page-28-1"></span>6.1. Esquema del bloqueo de ignición

Cuando se conecta como se muestra debajo, el dispositivo desactiva el arranque del motor cuando la salida está encendida. Se usa un simple relé para invertir la señal o inmovilizar el arranque del motor. Tenga en cuenta de las opciones disponibles, de 12 y 24 V.

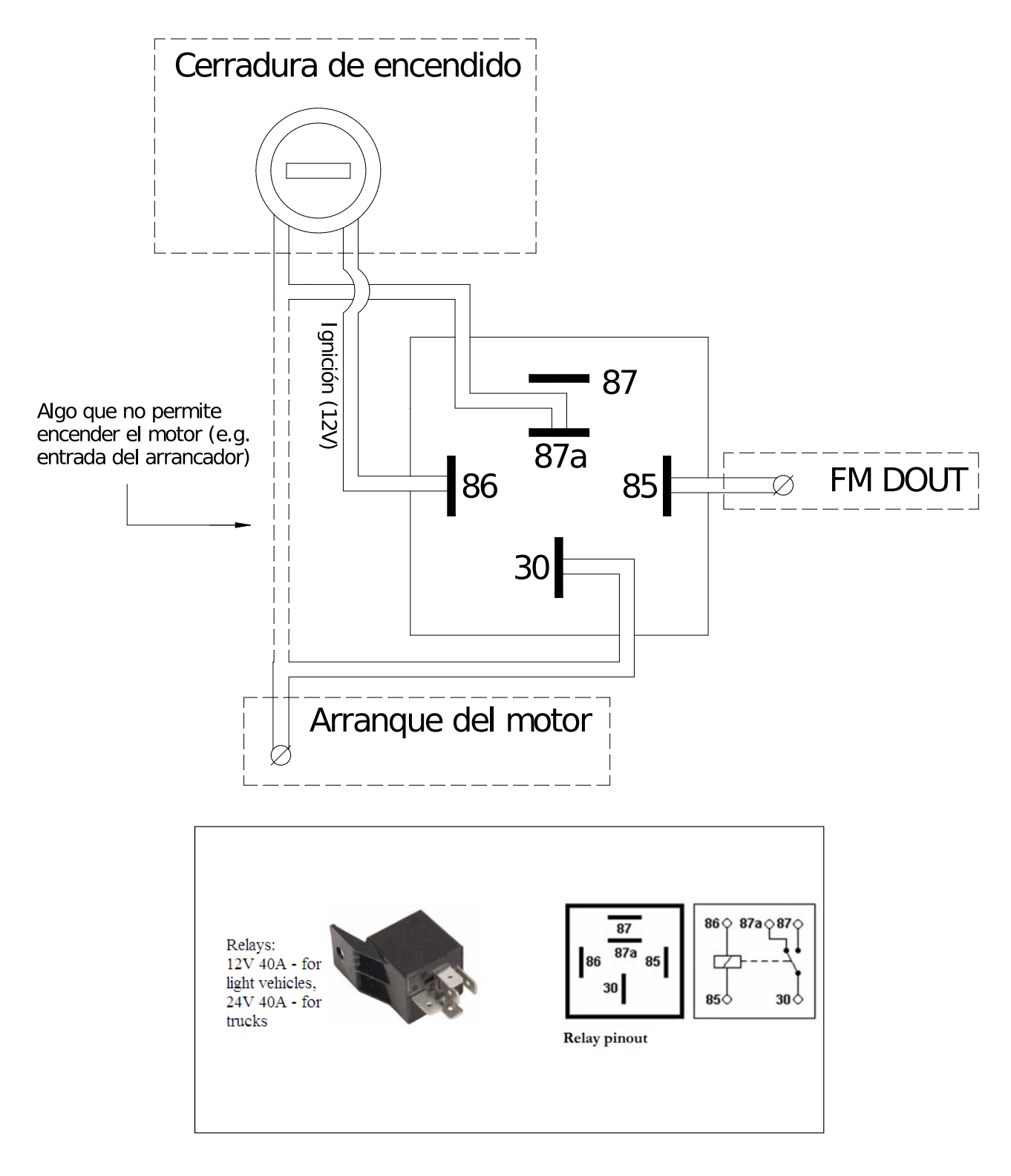

## <span id="page-29-0"></span>6.2. Conexión de iButton y Buzzer/LED

El esquema de conexión del iButton es sólo válido para el iButton (y conector) adquirido de Ruptela. Si compró el conector iButton en otro lugar, por favor, vea la ficha técnica de su producto para una conexión correcta. Puede requerir la conexión de fuente de alimentación desde el terminal 1-Wire (5 Volts).

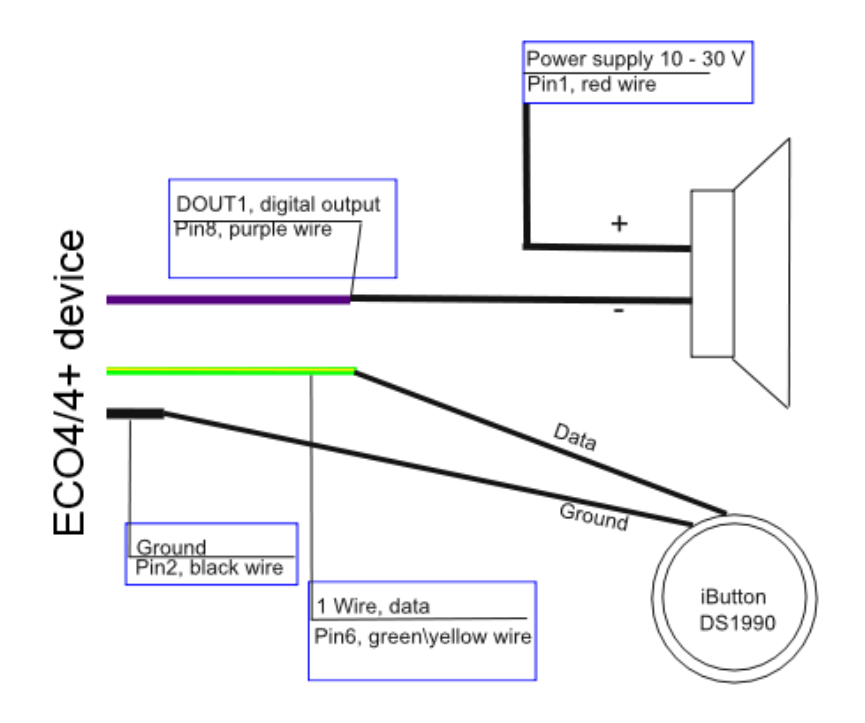

## <span id="page-29-1"></span>6.3. Conexión de lector de 1-Wire RFID y zumbador

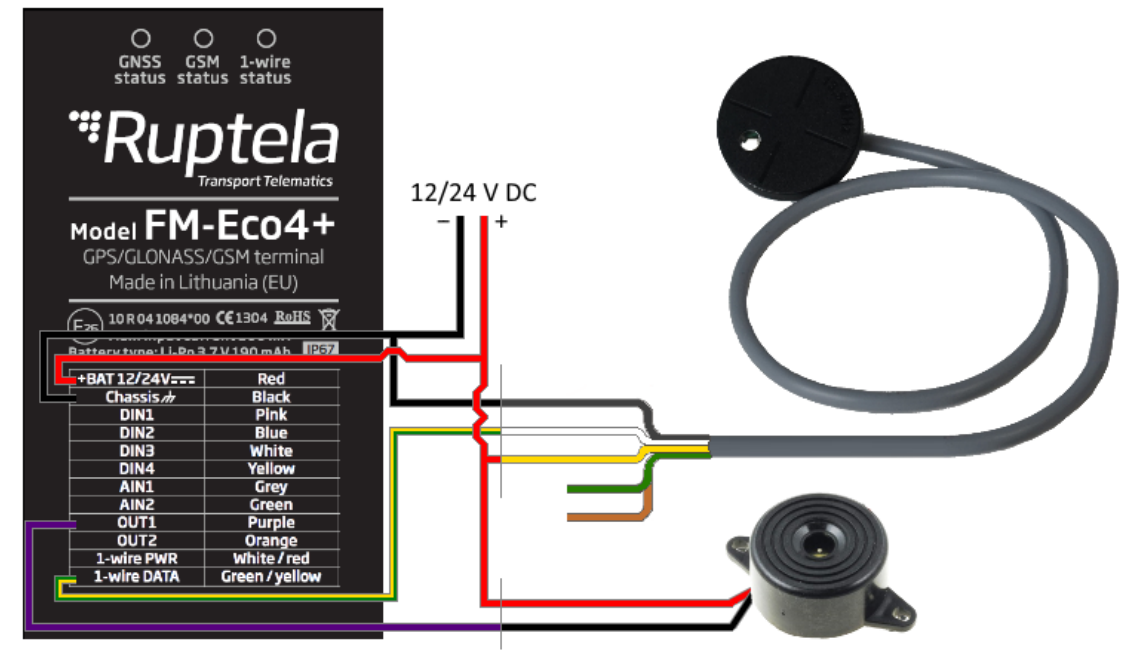

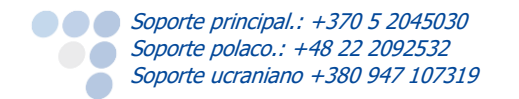

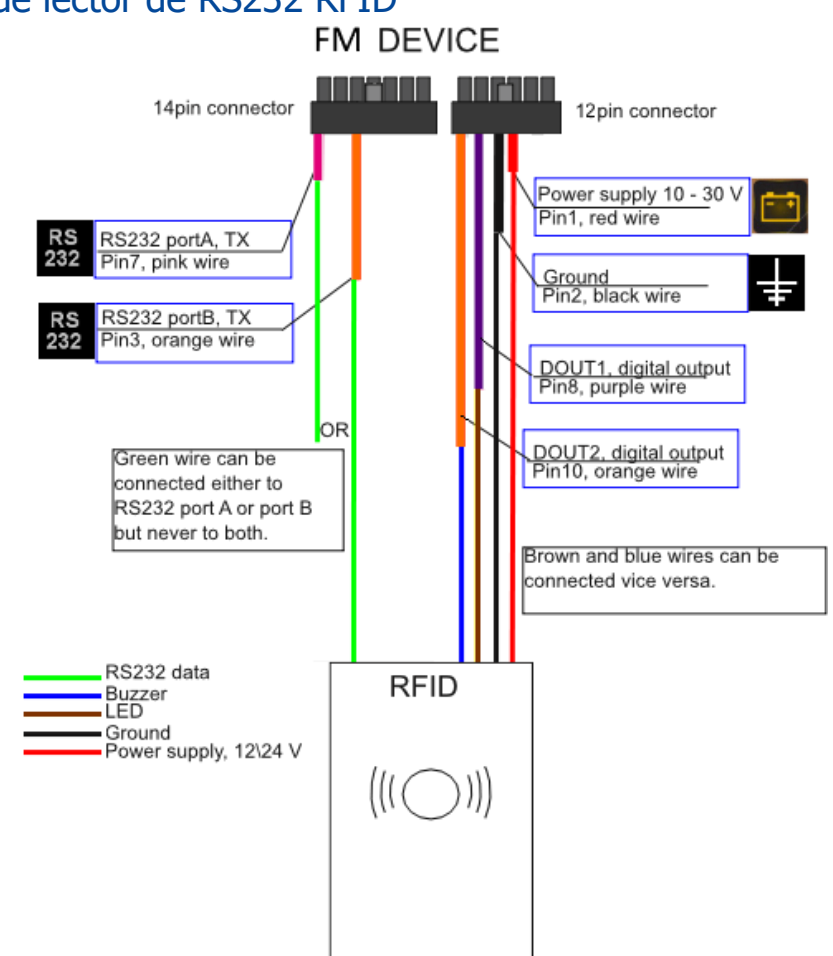

# <span id="page-30-0"></span>6.4. Conexión de lector de RS232 RFID

## <span id="page-30-1"></span>6.5. Conexión de lector de tarjetas magnéticas

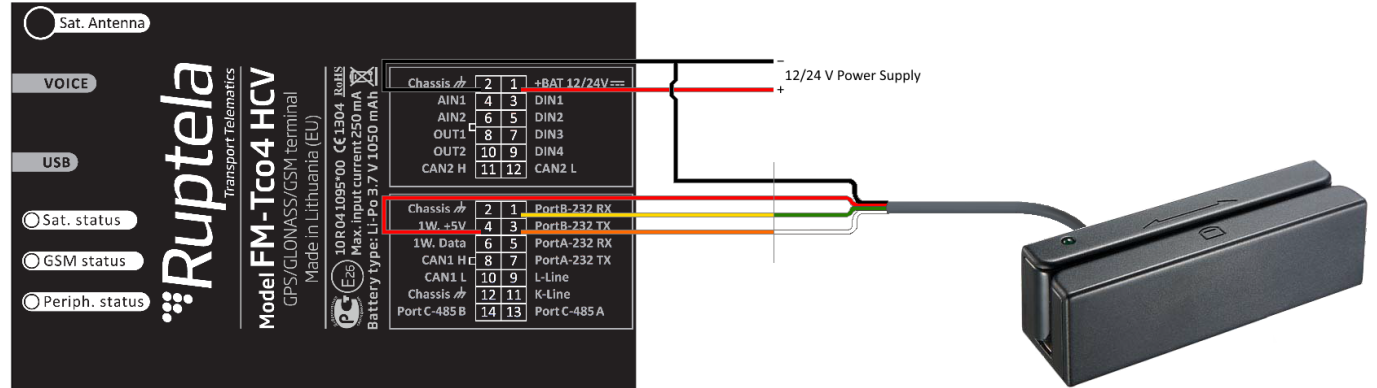